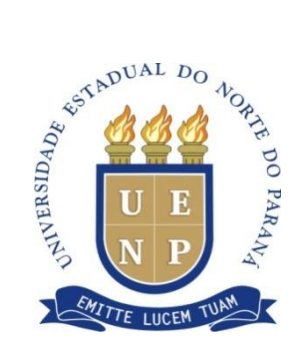

## **UNIVERSIDADE ESTADUAL DO NORTE DO PARANÁ** *Campus* **Cornélio Procópio**

PROGRAMA DE PÓS-GRADUAÇÃO EM ENSINO **MESTRADO PROFISSIONAL EM ENSINO**

PAULO ROBERTO ANASTACIO

# **PRODUÇÃO TÉCNICA EDUCACIONAL**

## **CADERNO DE ATIVIDADES PARA O ENSINO DE PROGRAMAÇÃO UTILIZANDO O SCRATCH**

PAULO ROBERTO ANASTACIO

## **PRODUÇÃO TÉCNICA EDUCACIONAL**

### **CADERNO DE ATIVIDADES PARA O ENSINO DE PROGRAMAÇÃO UTILIZANDO O SCRATCH**

### **ACTIVITY NOTEBOOK FOR TEACHING PROGRAMMING USING SCRATCH**

Produção Técnica Educacional apresentada ao Programa de Pós-Graduação em Ensino da Universidade Estadual do Norte do Paraná – *Campus* Cornélio Procópio, como requisito parcial à obtenção do título de Mestre em Ensino.

Orientador: Prof. Dr. Prof. Dr. Rudolph dos Santos Gomes Pereira Coorientadora: Prof.ª Dr.ª Daniela de Freitas Guilhermino Trindade

CORNÉLIO PROCÓPIO – PR 2020

# Ficha catalográfica elaborada pelo autor, através do<br>Programa de Geração Automática do Sistema de Bibliotecas da UENP

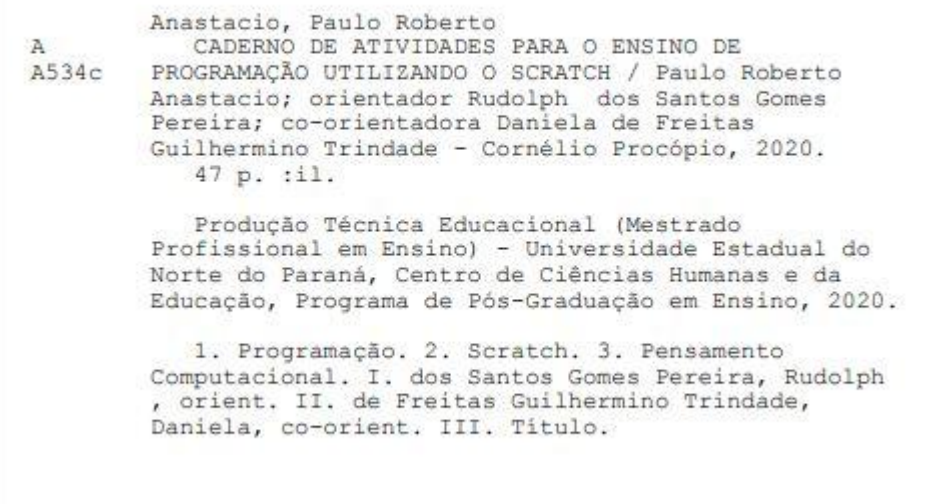

#### **LISTA DE FiGURAS**

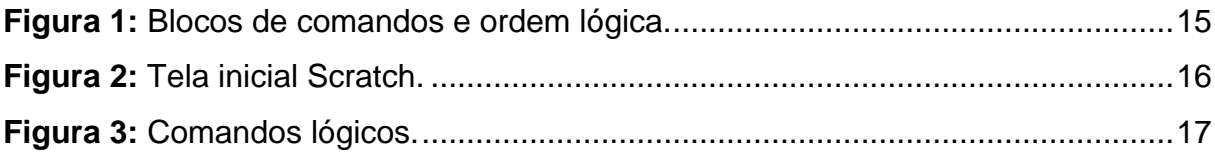

#### **LISTA DE TABELAS**

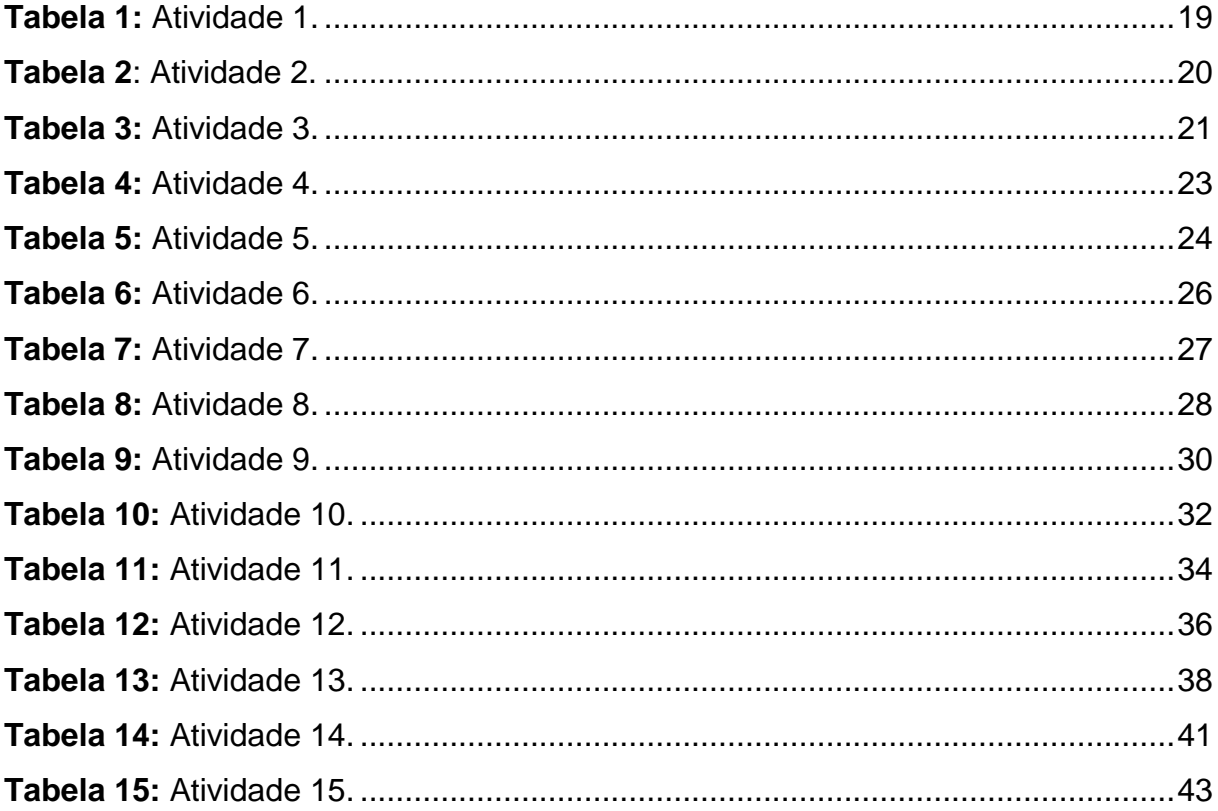

### **SUMÁRIO**

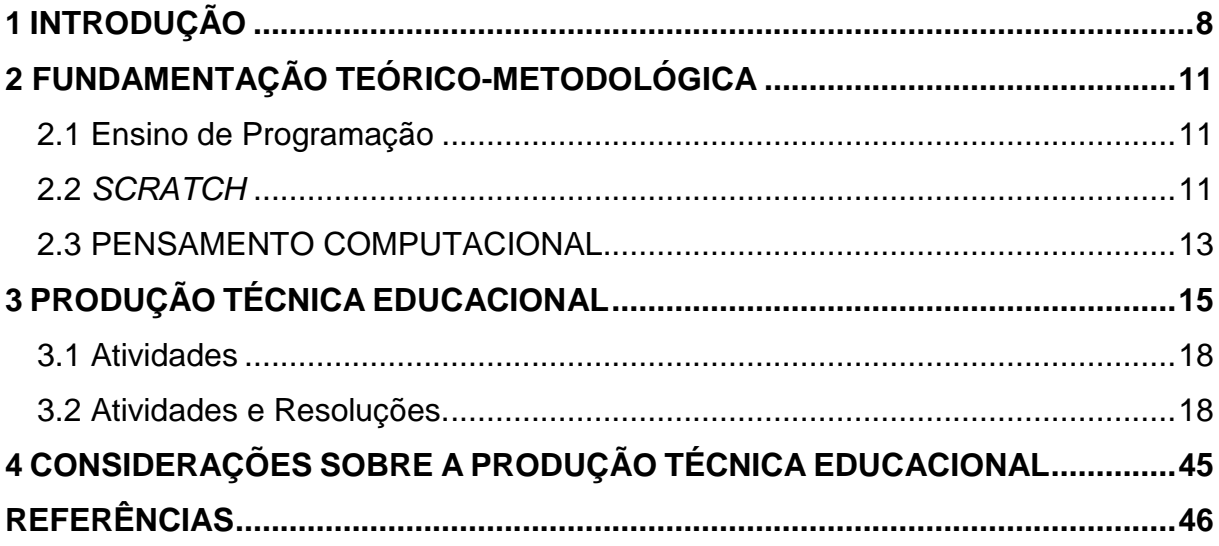

#### <span id="page-6-0"></span>**1 INTRODUÇÃO**

Este caderno de atividades foi elaborado a partir da compreensão do ensino de programação por meio da ferramenta *Scratch*, com o objetivo de auxiliar a introdução do ensino de programação nos cursos da área da computação, possibilitando o desenvolvimento do Pensamento Computacional.

As atividades propostas neste caderno têm como objetivo contribuir no ensino inicial de programação, a partir do desenvolvimento das habilidades do Pensamento Computacional. A partir desta compreensão, o professor pode utilizar deste caderno de atividades como uma forma de auxiliar o ensino de programação, possibilitando minimizar as dificuldades que os alunos apresentam ao se depararem com essa disciplina.

Pensando nas transformações ocorridas ao longo dos anos em relação aos avanços tecnológicos que oferecem novas metodologias para o ensino de programação, este Produto Educacional apresentou uma proposta de caderno de atividades, voltada para o ensino de programação acerca da temática "O uso do *Scratch* no ensino de programação" como um instrumento para o desenvolvimento do Pensamento Computacional.

Assim, as inovações tecnológicas se fazem presente em todas as áreas do conhecimento inclusive na área da Computação, almejando potencializar e auxiliar o ensino e a aprendizagem de conhecimentos abordados nos cursos contidos nessa área, desse modo, as Tecnologias Digitais de Informação e Comunicação (TDIC) por exemplo, oferecem ferramentas educacionais capazes de auxilar o ensino e a aprendizagem de programação (LIMA, 2019).

Tais tecnologias tem um objetivo em cumum, oferecer para a sociedade ferramentas aprimoradas que possibilitem melhorias na qualidade de vida das pessoas na execução no trabalho, no lazer, no ensino e na aprendizagem de conteúdos, entre outros (SILVA, 2018).

Nesse contexto, a introdução das tecnologias em sala de aula, a fim de potencializar o ensino de programação, necessita de habilidades e metodologias para que haja envolvimento do professor, do aluno e das ferramentas educacionais como o *Scratch*, para que o processo de ensino possa ser satisfatório (LOPES; RIBEIRO, 2018).

A ferramenta *Scratch* é uma das ferramentas educacionais que está

diretamente ligadas a programação, oferecendo ao aluno um ambiente desafiador que o estimule a pensar, envolvendo habilidades como: capacidade de resolver problemas, criatividade, trabalho em grupo e raciocínio lógico e desenvolvimento do Pensamento Computacional (TRETIN *et al.,* 2019).

O raciocínio lógico é uma das habilidades fundamentais no processo de ensino e de aprendizagem de programação e se faz presente em qualquer área do conhecimento, sendo desenvolvido quando o indivíduo se depara com situações problemas e necessita organizar o pensamento detalhadamente, buscando uma solução para revolvê-los (TRETIN *et al.*, 2019)

Levando em consideração a importância dessa habilidade, nota-se que os alunos apresentam dificuldades na resolução de problemas nas diversas áreas do conhecimento, encontrando problemas ao utilizarem o raciocínio lógico, a contagem, a capacidade de abstrair informações e o desenvolvimento do pensamento crítico (OECD, 2017).

Essas dificuldades e problemas se fazem presente ao decorrem da disciplina de programação, devido a necessidade de aprender diversos conceitos em pouco tempo, desenvolver raciocinio lógico e capacidades específicas da programação como o Pensamento Computacional (BITTENCURT *et al.,* 2013).

Nessa perspectiva, para desenvolver o Pensamento Computacional em sala de aula, é necessário incorporar estratégias no processo de ensino, no qual o aluno participa da construção do processo de forma flexível e criativa, podendo desfrutar dos benefícios da utilização das ferramentas educacionais como o *Scratch* (BRACKMANN, 2017).

O *Scratch*, tem o objetivo de auxiliar o ensino de programação e estimular o Pensamento Computacional, visto que é uma ferramenta educacional que não exige dos estudantes a sintaxe de uma linguagem de programação textual, uma vez que a ferramenta utiliza uma linguagem de programação visual por blocos lógicos, facilitando o ensino de programação (AMARAL; SILVA; PANTALEÃO, 2015).

Assim, as atividades contidas neste caderno de atividades foram implementadas e analisadas em um curso que utilizou-se do *Scratch* como ferramenta educacional. O curso teve duração de 20 horas e foi implementado na Universidade Estadual do Norte do Paraná, *campus* de Bandeirantes/PR, para alunos matriculados no curso de Ciência da Computação, os quais estavam cursando o primeiro ano.

Vale ressaltar que as ações pedagógicas planejadas para aplicação desse produto estão de acordo com os indicativos da Coordenação de Aperfeiçoamento de Pessoal de Nível Superior (CAPES, 2019), o qual permite cursos de curta duração e atividades de extensão como produção técnica educacional.

Face ao exposto, este produto educacional tem como objetivo propor um caderno de atividades para o desenvolvimento do Pensamento Computacional em relação à Lógica de Programação, Estruturas de Decisão e Estruturas de Repetição, por meio da ferramenta *Scratch*;

Desse modo, as seções seguintes referem-se à uma síntese dos subsídios teóricos, nos quais a Produção Técnica Educacional está fundamentada e divide-se em dois capítulos. O primeiro é a fundamentação teórica, base para a elaboração do produto Educacional, e o segundo contem a Produção Técnica Educacional juntamente com as considerações finais.

#### <span id="page-9-0"></span>**2 FUNDAMENTAÇÃO TEÓRICO-METODOLÓGICA**

#### <span id="page-9-1"></span>2.1 ENSINO DE PROGRAMAÇÃO

A Computação evoluiu rapidamente nas últimas décadas e junto a ela diversas áreas de pesquisas foram desenvolvidas e aperfeiçoadas, tornando as tecnologias mais eficientes e confiáveis (BARBOSA; BAISSO; ALMEIDA, 2018).

As inovações tecnológicas são utilizadas diariamente pela sociedade a fim de agilizar tarefas, aperfeiçoar trabalhos, buscar conhecimentos, entre outras utilidades, desse modo, para que novos tecnologias continuem sendo desenvolvidas e aperfeiçodas se faz necessário que jovens da área da Computação aprendam a programar, já que este processo é a base para o desenvolvimento de novos *softwares* e *hardwares* (VENTURA, 2018).

Nesse sentido, pode-se dizer que o ensino de programação tornou-se uma disciplina muito importante, visto que é a forma do usuário se interagir com o computador por meio da linguagem de programação e das linhas de código (ZAHARIJA *et al.,* 2013) e que o domínio da programação possibilita o desenvolvimento de habilidades como a abstração, a reflexão, o planejamento e o desenvolvimento do Pensamento Computacional, garantindo compreender e solucionar problemas (VENTURA, 2018).

Ao aprender a programação é possivel aplicar as técnicas para solucionar diversos tipos de problemas nas mais diversas áreas, por meio de softwares e aplicativos (SCAICO *et al*., 2012).

Desse modo, a utilização de ferramentas educacionais como o *Scratch* a qual pode auxiliar o ensino de programação por meio de uma linguagem de programação de blocos lógicos e também possibilita o desenvolvimento do Pensamento Computacional.

#### <span id="page-9-2"></span>2.2 *SCRATCH*

Junto aos avanços tecnológicos surgiram os softwares educacionais com o intuito de facilar e potencializar o processo de ensino e de aprendizagem de conteudos explorados nas mais diversas áreas de conhecimento (SANTOS *et al.,* 2015). No caso desse trabalho, utilizou-se dos benefícios ofertados pela ferramenta educacional *Scratch*.

A ferramenta *Scratch* aborda a programação de forma lúdica e apresenta uma interface gráfica, na qual se encontram blocos de códigos separados por cores de acordo com suas funcionalidades, prontos para serem arrastados para o palco onde ocorre a programação (REZENDE; BISPO, 2018).

O Scratch é uma ferramenta educacional que utiliza linguagem de programação visual, desenvolvida pelo grupo Lifelong Kindergarten do *Massachusetts Institute of Technology* (MIT). Ele é um *softwar*e gratuito, construído em 2007 sob o *slogan* "imaginar, programar, compartilhar", com o objetivo de motivar pessoas de qualquer faixa etária a iniciarem o processo de programação (REZENDE; BISPO, 2018).

Este *software* possibilita que jovens aprendam a pensar de maneira criativa e lógica, fazer reflexões sistemáticas e trabalhar coletivamente, además, foi desenvolvido com o objetivo de auxiliar jovens a programar e compartilhar suas criações com outros membros (BRESSAN; AMARAL, 2015).

As atividades desenvolvidas na ferramenta *Scratch* são a partir de encaixe dos blocos, respeitando a lógica da programação. Os blocos são divididos em oito categorias: Movimento, Controle, Aparência, Som, Caneta, Sensores, Operadores e Variáveis (OLIVEIRA *et al.,* 2014).

A ferramenta mostra-se eficaz no processo de ensino de programação, tanto que há estudos que apoiam seu uso em disciplinas de cursos superiores que envolvam a lógica de programação, estruturas de decisão e repetição (OLIVEIRA *et al.,* 2014).

Uma das vantagens da utilização do *Scratch* no processo do ensino de programação é o fato da ferramenta ser baseada em uma linguagem de programação por blocos, como um quebra cabeça, sendo um software educativo que desenvolve a criatividade e o Pensamento Computacional no aluno, não exigindo conhecimentos prévios de outras linguagens de programação (ARAÚJO, 2016).

Dessa forma, ela se mostra promissora para ser utilzada em sala de aula nos cursos superiores (RESNICK, 2012). Auxiliando o ensino de programação nos cursos da área da Computação, possibilitando minimizar as dificuldades apontadas pelos alunos e o desenvolimento do Pensamento Computacional, o qual tem o papel de auxiliar a resolução de problemas, como por exemplo as atividades desenvolvidas e propostas nesse caderno de atividades.

#### <span id="page-11-0"></span>2.3 PENSAMENTO COMPUTACIONAL

O Pensamento Computacional (PC) é apontado por Wing (2016) como a capacidade de reformulação e resolução de problemas do mundo real, projetando sistemas e compreendendo o comportamento humano, por meio dos conceitos fundamentais utilziados na ciência da computação.

Esse pensamento oferece as pessoas a possibilidade de desenvolverem o pensamento abstrato, pensamento algorítmico, pensamento lógico e pensamento dimensionável (WING, 2016). Blikstein (2008) salienta que o Pensamento Computacional é uma ferramenta computacional de poder cognitivo e operacional humano, que possibilita aumentar a produtividade, inventividade e criatividade.

Dessa forma, constata-se que o Pensamento Computacional não está vinculado apenas ao desenvolvimento de aplicações computacionais, podendo ser utilizado na resolução de problemas do cotidiano que envolvam outras áreas do conhecimento Wing (2016). Embora não exista um conceito concreto em relação ao Pensamento Computacional, pesquisadores afirmam que ele se dá ao conjunto de habilidades e estratégias utilizadas na Ciência da Computação as quais são necessárias para solucinar problemas (WING, 2016).

Existem muitas propostas sobre a fundamentação do Pensamento Computacional, mas para esta análise serão utilizados os quatro pilares defendidos pelo Centro de Inovações para a Educação Brasileira, CIEB (2019), Raabe et al., (2018).

Raabe *et al.* (2018, p. 57) afirmam que o PC é constituído por quatro

pilares

I) decomposição: identificação e redução de um problema em partes menores para facilitar a compreensão;

II) reconhecimento de padrões: verificar se uma solução que atende a uma parte pode ser repetida em outras situações dentro de um problema macro através de pontos que se repetem;

III) abstração: manter o foco no que é importante e excluir o que pode ser descartado e;

IV) algoritmo: conjunto de passos que que compõe uma solução replicável.

O domínio do PC possibilita que uma pessoa desenvolva habilidades para a construção e representação de problemas, tornando-a capaz de desenvolver a confiança, a persistência e a capacidade de lidar com contratempos, assim, pensar computacionalmente é pensar maneiras diferentes de solucionar o problema por meio de uma intervenção computacional (CSTA, 2011).

Assim, as TDIC apresentam vantagens para pontencializar o desenvolvimento de conceitos relacionados ao PC, como por exemplo, organizar idéias, situações e solucionar problemas, estimulando o raciocínio lógico e o PC com o auxílio das ferramentas educacionais (VALENTE, 2016).

Nessa perspectiva, o *Scratch* é uma das ferramentas utilizada no Brasil que possibilita trabalhar o desenvolvimento do Pensamento Computacional, propiciando com que o aluno adquira habilidades como a lógica de programação, tomada de decisão entre outras necessárias que solucionarem problemas (ARAÚJO, 2016).

#### <span id="page-13-1"></span>**3 PRODUÇÃO TÉCNICA EDUCACIONAL**

O Produto Técnico Educacional apresentado neste documento é parte integrante da Dissertação de Mestrado Intitulada: "O uso do *Scratch* no ensino de Programação", disponível em: *<http://www.uenp.edu.br/mestrado-ensino>*. Para maiores informações, entre em contato com o autor pelo *e-mail: paulinho.r.a@gmail.com.*

A ferramenta *Scratch* utilizada nesse trabalho objetiva auxiliar o ensino de programação possibilitando introduzir noções de linguagem de programação para alunos que não tem domínio desta. Ela apresenta um simples *layout,* trabalhando apenas com uma janela, o que facilita a manipulação e execução das mídias e comandos (SCRATCH, 2017).

O *Scratch* apresenta algumas potencialidades como liberdade de criação, comunicação, criatividade e compartilhamento, aprendizagens de conceitos escolares, manipulação de mídias, troca de projetos via internet, permitindo que os usuários compartilhem projetos entre si, reutilizar e adaptar projetos já existentes, e integração de objetos do mundo físico (SCRATCH, 2017).

A programação ocorre na ferramenta *Scratch* de maneira ordenada, por meio de blocos os quais são arrastados para o palco principal, respeitando uma ordem lógica, fomando pilhas de códigos ordenadas. Os blocos por sua vez, são concebidos para se encaixar, deste modo, eliminando os erros de sintaxe (SCRATCH, 2017), como é possivel notar na figura 1.

<span id="page-13-0"></span>**Figura 1:** Blocos de comandos e ordem lógica.

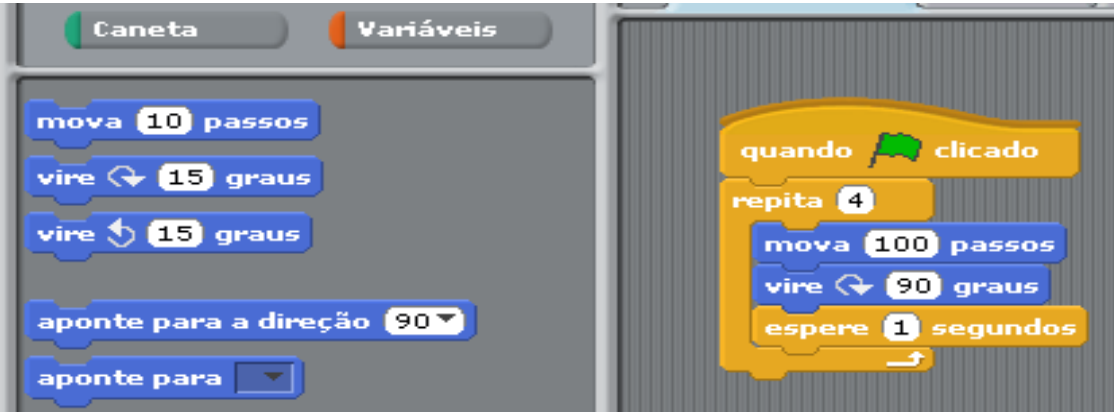

**Fonte:** O próprio autor (2019).

Constata-se por meio da Figura 1 que há uma sequência lógica de passos sendo seguida. A partir deste exemplo é possível notar alguns conceitos sendo utilizados, tais como estruturas de repeção (*loops*), movimento, tempo, condições os quais podem ser executados a medida em que os blocos de comandos são encaixados, gerando uma pilha de código lógica.

<span id="page-14-0"></span>**Figura 2:** Tela inicial Scratch.

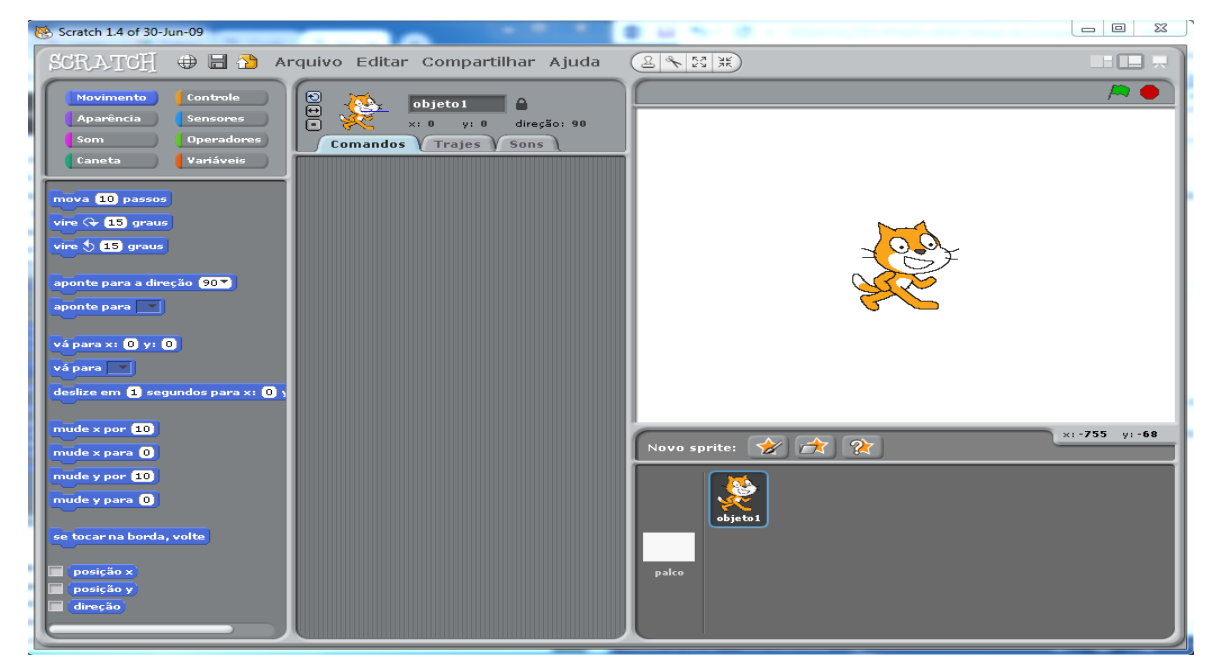

**Fonte:** O próprio autor (2019).

A tela exibida pela Figura 2 é composta pelos controles lógicos e o espaço onde os comandos são manipulados e exibidos para o usuário. Uma das vantagens dessa ferramenta é que ela possui apenas uma tela e todo o desenvolvimento ocorre por esta. A tela é composta por varias funcionalidades e comandos, os quais permitem o desenvolvimento de jogos, animações e outras produções, por meio de comandos de blocos lógicos.

A ferramenta *Scratch* possui oito comandos, os quais estão exibidos na figura 3 e foram detalhados a seguir.

<span id="page-15-0"></span>**Figura 3:** Comandos lógicos.

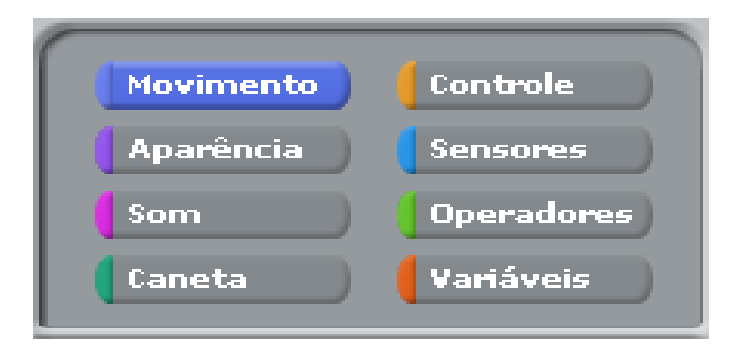

**Fonte:** O próprio autor (2019).

A função Movimento é reponsável por movimentar o personagem para qualquer lugar do palco. A Aparência tem a função desubstituir os trajes, além de realizar efeitos de aparecer, desaparecer, cor, tamanho, e aparecer diálogos. O Som serve para reproduzir e importar sons. A Caneta, serve para importar ou reproduzir sons ou músicas. O Controle possui comandos pré-definidos responsáveis pela estrutura lógica de conexão dos blocos de comando. Os Sensores, servem para perceber cores, distâncias, posições, sendo combinados com outros comandos. Os Operadores exibem operadores relacionais e lógicos, para fazer operações utilizando blocos de comando pré estabelecidos na ferramenta. As Variáveis podem ser criadas pelo usuário, podendo armazenam um valor para ser usado posteriormente, além de ser possível criar listas.

O *Scratch* é constituído por um palco e vários objetos. O palco é o plano de fundo "espaço" onde são executados os comandos junto as ações dos objetos, os quais podem ser associados a sons, imagem, variáveis, estruturas de decisão, repetição e logica matemática. Para que a programação ocorra na ferramenta, basta arrastar os blocos e encaixá-los uns aos outros, respeitando os encaixes dos comandos e assim desenvolver o projeto idealizado (MALAN; LEITNER, 2007).

A partir da apresentação do *Scratch* e suas principais ferramentas, a Produção Técnica Educacional consiste em um caderno de atividades organizado em três módulos os quais serão apresentados a seguir.

#### <span id="page-16-0"></span>3.1 Atividades

Se tratando de lógica de programação, vale ressaltar que a matemática é um recurso necessário para que ocarra a contrução de um algoritimo, afinal um programa é desenvolvido com base em operações matemáticas como por exemplo: operadores lógicos, aritméticos, ordens de precedência, comparações de valores entre outras.

Assim, na introdução à lógica de programação os alunos são direcionados a executarem cálculos, criar variáveis, inserir, processar, utilizar estruturas de condição e repetição, e exibir valores por meio de linhas de códigos, os quais necessitam seguir uma sequência lógica para que problemas sejam solucionados. Deste modo, se faz necessário o estímulo do Pensamento Computacional que irá auxiliar o aluno para fazer a Decomposição, Criar Padrões, a Abstração e por fim desenvolver o algoritimo de maneira eficaz, atingindo os objetivos propostos pela atividade.

Nessa pespectiva, a sessão a seguir desse Produto Educacional, contemplou com atividades que direcionassem os alunos a utilizarem a lógica de programação, estruturas de Decisão e de Repetição, estimulando o desenvolvimento do Pensamento Computacional.

<span id="page-16-1"></span>3.2 Atividades e Resoluções.

As atividade tem o intuito de trabalhar com a programação de maneira introdutória, exigindo do aluno alguns conceitos básicos da ferramenta *Scratch*, como se movimentar, respeitar limites e tambem utilizar estruturas simples de condição e repetição. Por mais simples que seja a atividade, a mesma exige que o aluno siga uma ordem lógica e utilize o pensamento computacional para solucionar os objetivos proposto pela atividade.

A seguir apresenta-se as Atividades, junto a sua resolução.

A atividade 1 foi desenvolvida com o intuito de iniciar a programação no *Scratch* e para isso o aluno foi direcionado a utilizar algumas funções contidas no *Scratch*, como o Movimento, o Controle e a Aparência, as quais foram necessárias para que a atividade fosse solucionada.

#### <span id="page-17-0"></span>**Tabela 1:** Atividade 1.

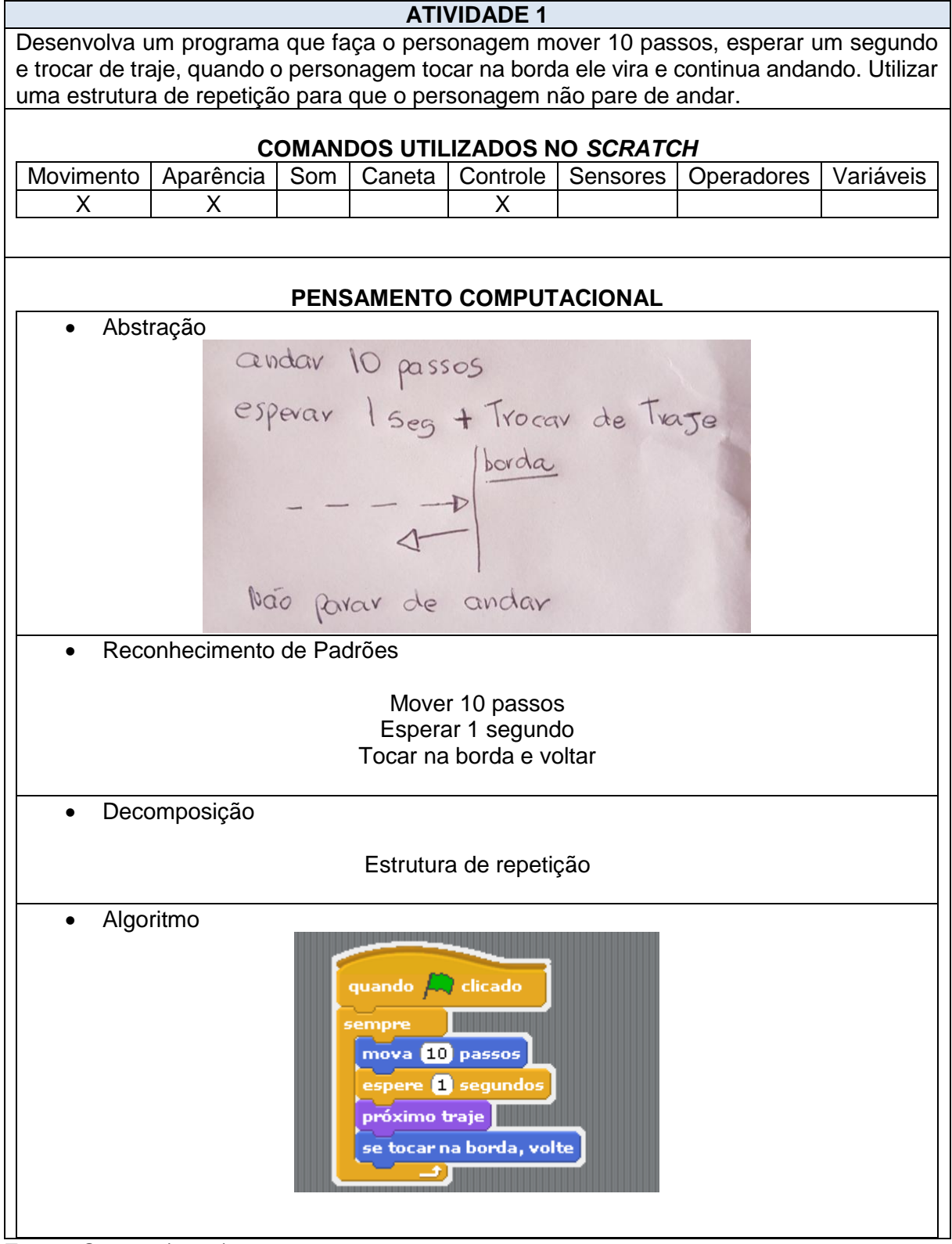

**Fonte: O autor (2019).** 

No caso da Atividade 2, além de explorar a lógica de programação, essa atividade teve o intuito de trabalhar com a parte gráfica da ferramenta. Por mais que não seja o foco desse trabalho, esses exercícios demonstram que o *Scratch* permite trabalhar não apenas com os algoritmos, mas também com desenhos, gráficos e atividades lúdicas, almejando chamar a atenção do aluno.

O exercício abaixo exige que o aluno consiga utilizar um algoritmo a fim de desenhar um círculo, e para isso o mesmo precisa ter algumas noções básicas não só de programação para construir o algoritmo, mas sim noções geométricas e utilizar o pensamento computacional a fim de solucionar a problemática.

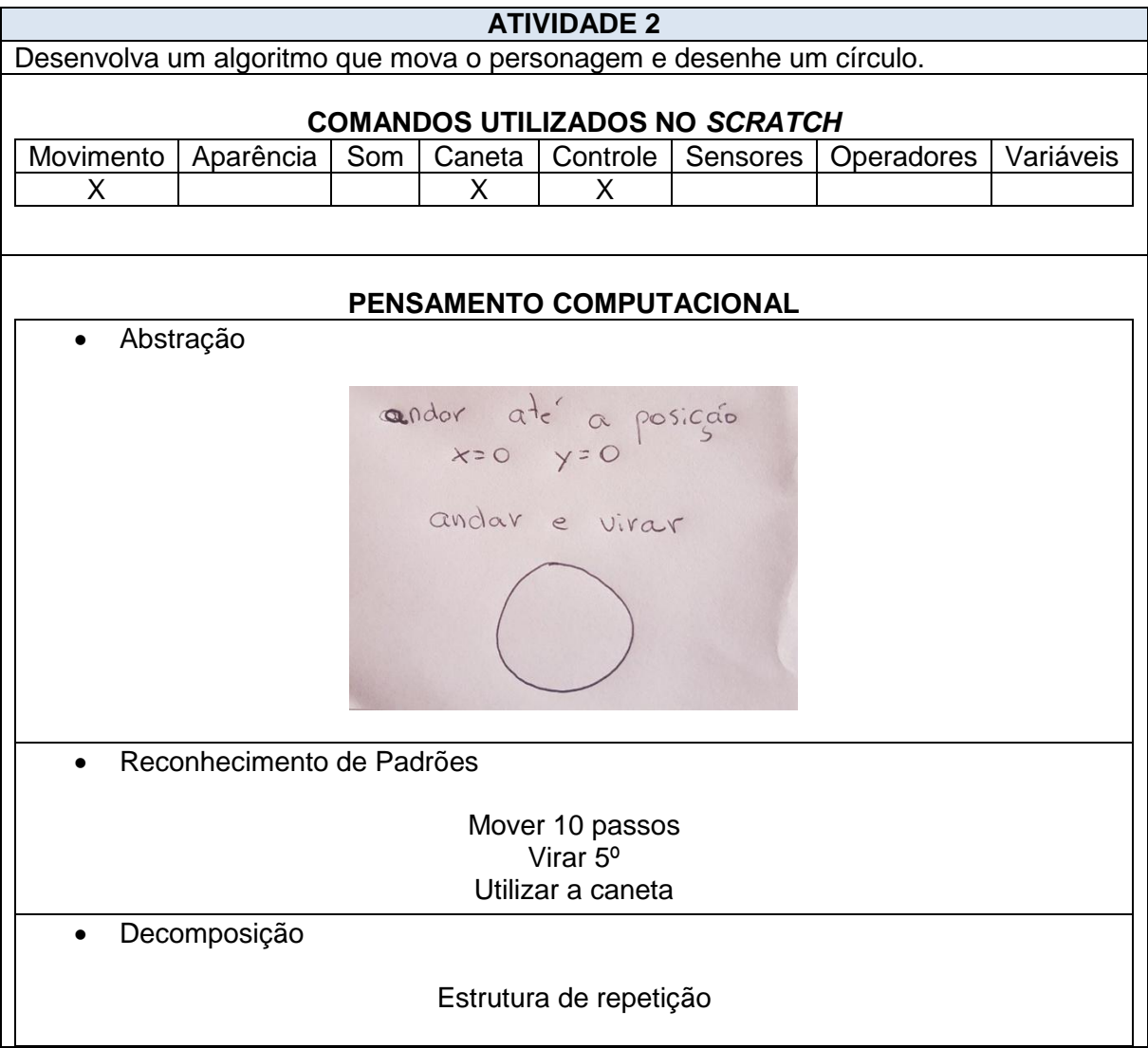

<span id="page-18-0"></span>**Tabela 2**: Atividade 2.

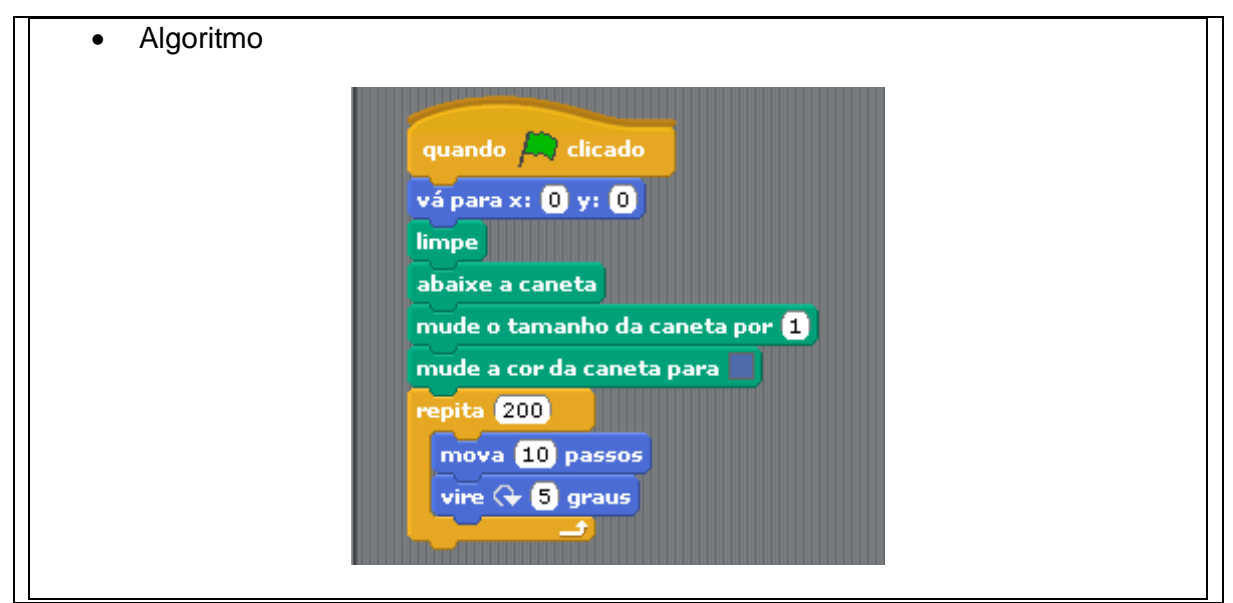

**Fonte: O autor (2019).** 

A atividade 3 aborda os mesmos princípios da atividade 2, exibida acima, objetivando com que o aluno utilize seus conhecimentos aritméticos para desenhar um quadrado utilizando o *Scratch*, por meio de linhas de códigos.

<span id="page-19-0"></span>**Tabela 3:** Atividade 3.

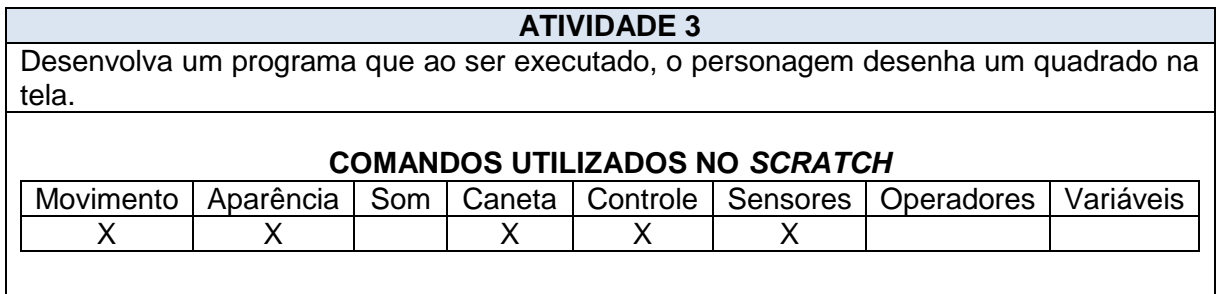

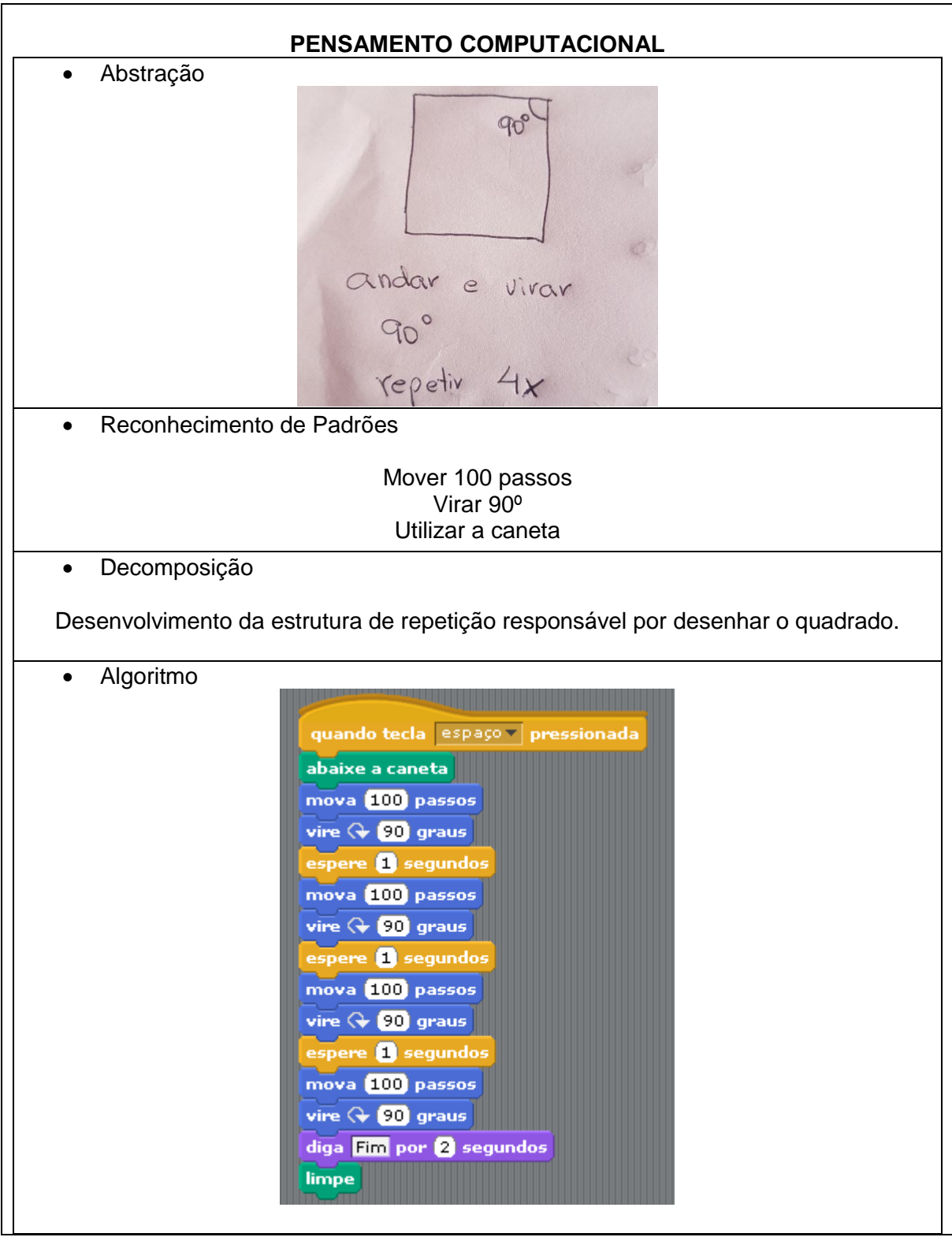

**Fonte: O autor (2019).** 

A atividade 4 consiste em uma problemática comum, a qual se faz presente no curso de programação e no dia a dia dos alunos, que é a multiplicação de numerais. Essa temática acompanha os alunos desde o Ensino Fundamental, e é utilizada diariamente na resolução de atividades.

Nessa perspectiva a atividade 4 exige que o aluno desenvolva um algoritmo para solucionar a multiplicação de dois numerais, e que o mesmo desenvolva uma condição para validar a resposta inserida pelo usuário.

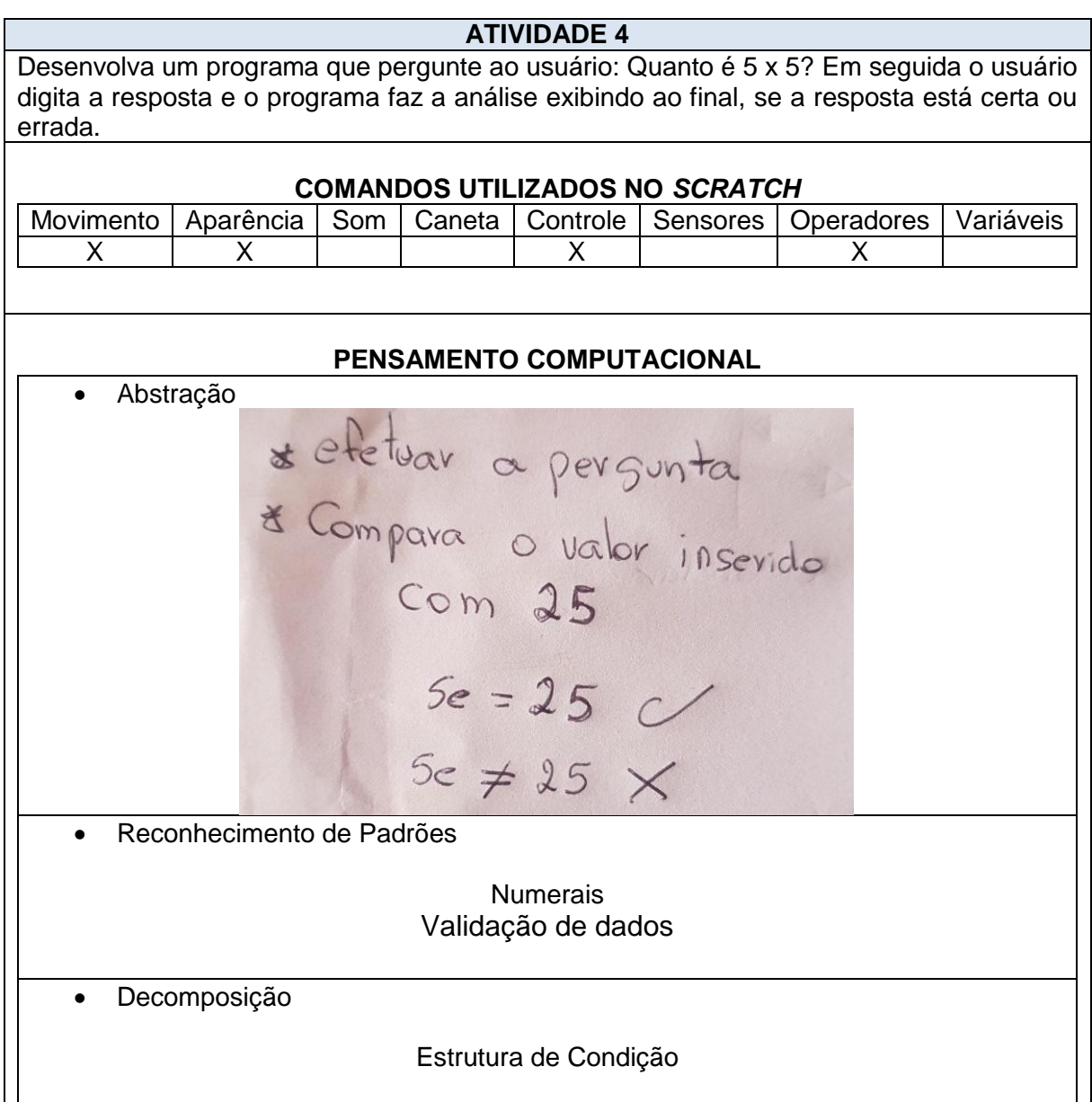

#### <span id="page-21-0"></span>**Tabela 4:** Atividade 4.

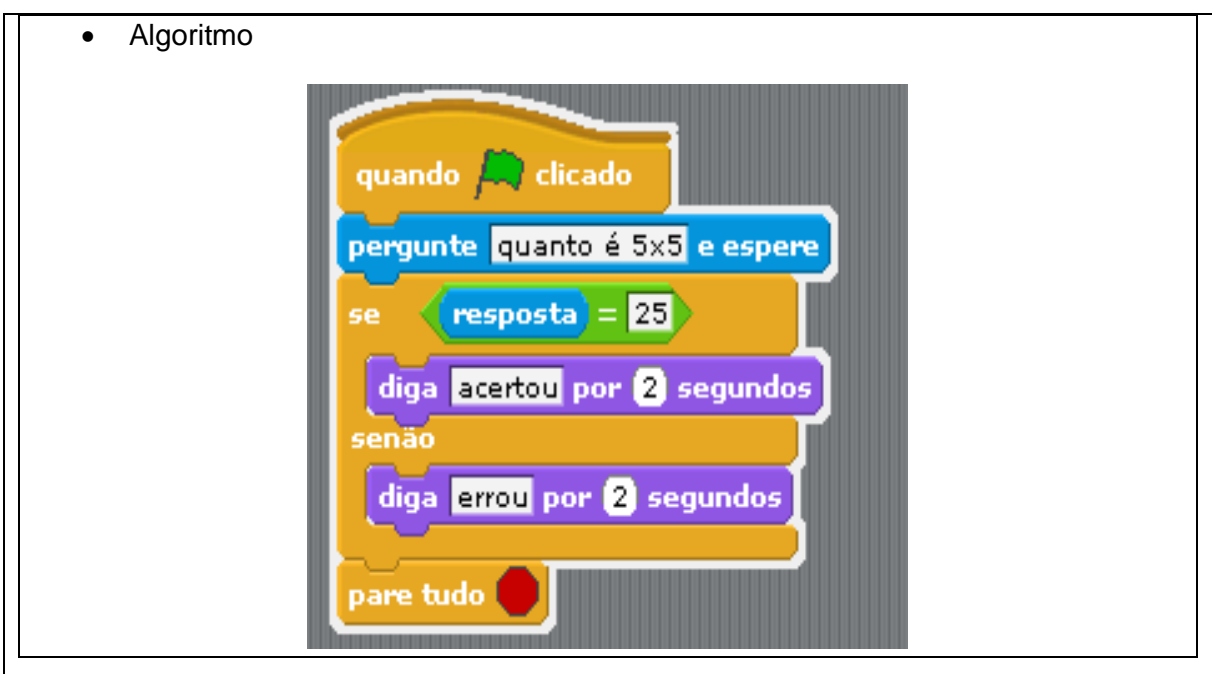

**Fonte: O autor (2019).** 

A atividade 5 além de trabalhar com a lógica de programação, também exigiu que o aluno trabalhasse com o plano cartesiano, utilizasse uma estrutura de condição e repetição, além de criar variáveis para fazer a validação da idade do aluno.

A atividade é considerada simples, de acordo com o público que está sendo trabalhada, porém é uma atividade rica em detalhes, ou seja, para que ela seja solucionada e necessário que o aluno saiba utilizar a lógica de programação e pensar computacionalmente, a fim de fazer a abstração, criar padrões, decomposição e por fim desenvolver um algoritmo válido.

#### <span id="page-22-0"></span>**Tabela 5:** Atividade 5.

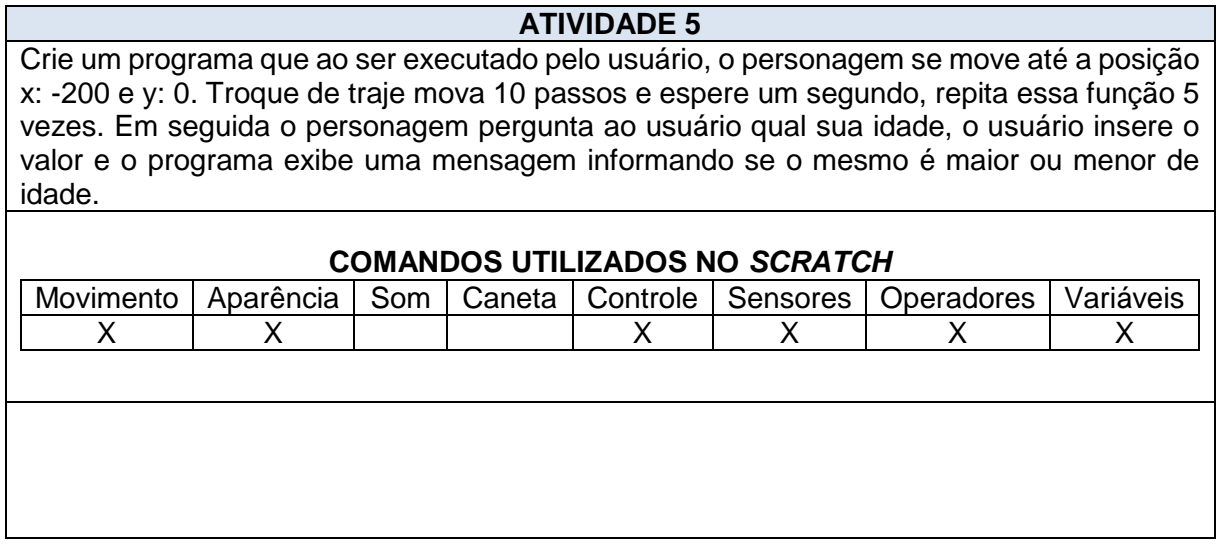

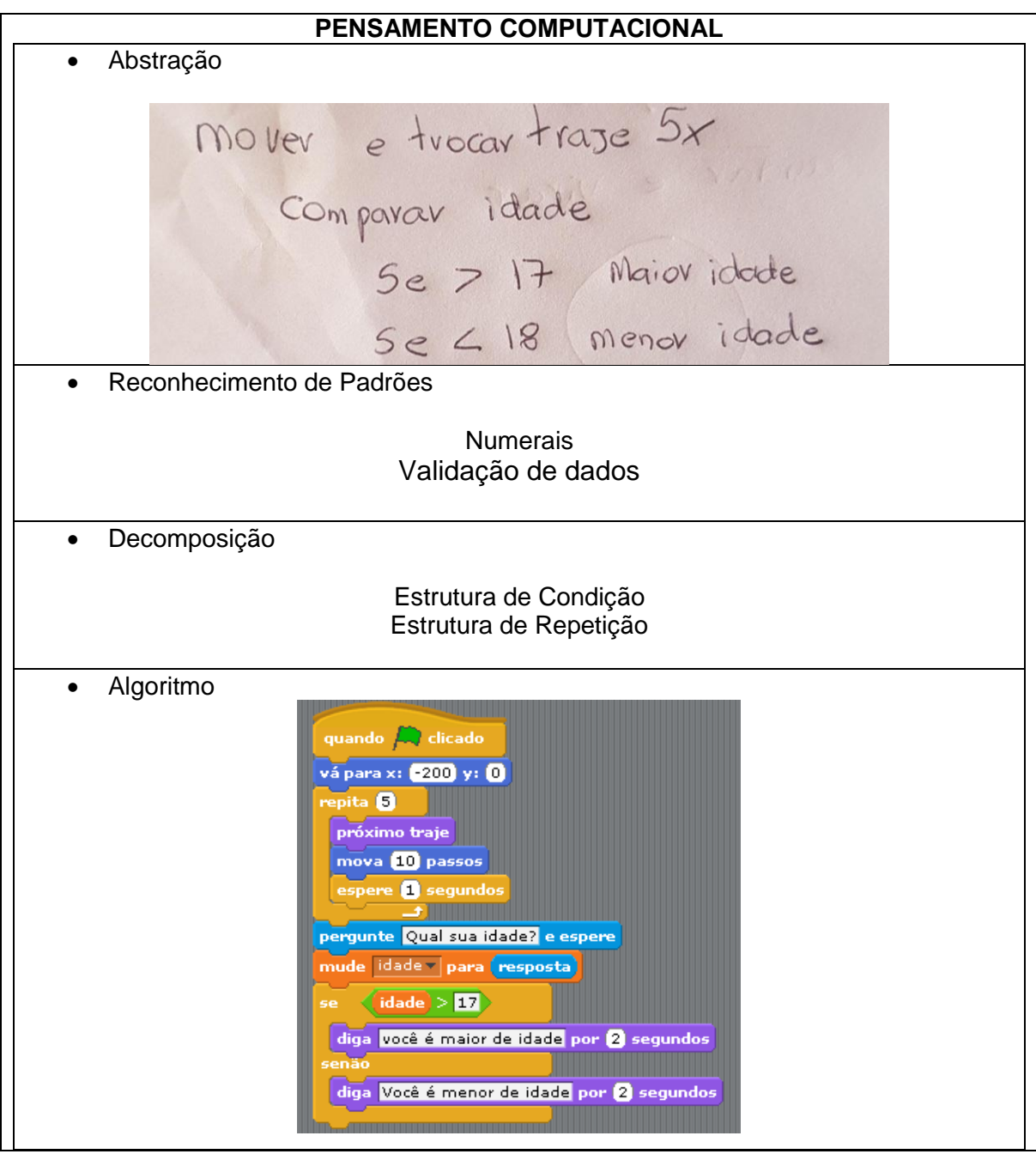

A atividade 6 objetivou trabalhar com a média de numerais, visto que é uma das primeiras atividades abordadas na disciplina de Programação. Ela exige do aluno a criação de variáveis para armazenar e tratar os dados inseridos pelos usuários, além de que essas variáveis também são responsáveis por exibir informações ao usuário.

Para isso é necessário que o aluno tenha noções básicas de como calcular a média dos numerais e saber como transpor o pensamento computacional por meio de um algoritmo que seja válido.

**Fonte: O autor (2019).** 

#### <span id="page-24-0"></span>**Tabela 6:** Atividade 6.

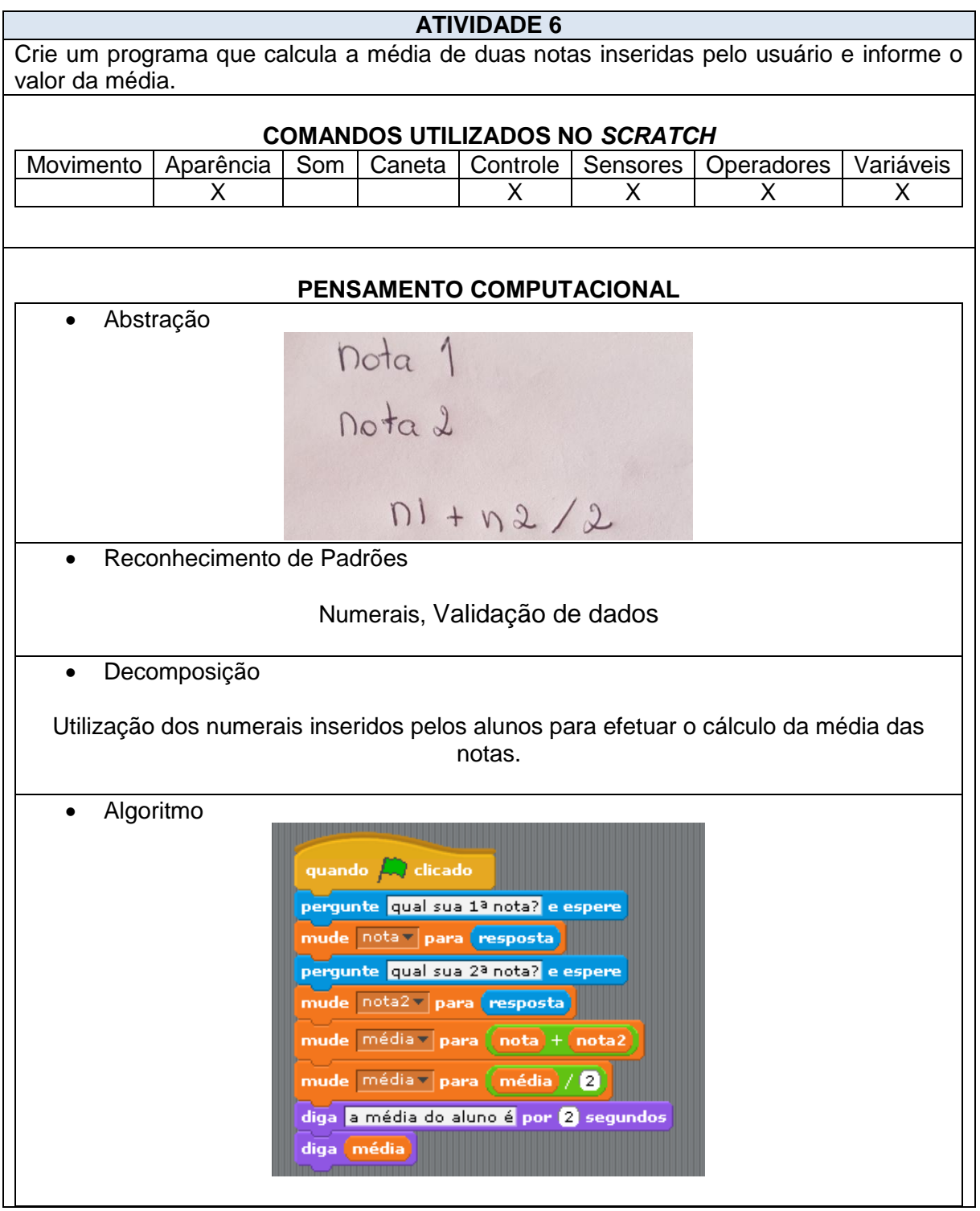

**Fonte: O autor (2019).** 

O objetivo da Atividade 7 foi avaliar se os alunos conseguiam pensar computacionalmente e utilizar estruturas lógicas a fim de desenvolverem um algoritmo para efetuar operações simples com dois dígitos. Aparentemente parece um simples problema, porém o aluno necessita usar raciocínios lógicos e estruturas específicas para decompor o problema em problemas menores visto que estamos trabalhando com quatro operações distintas.

#### <span id="page-25-0"></span>**Tabela 7:** Atividade 7.

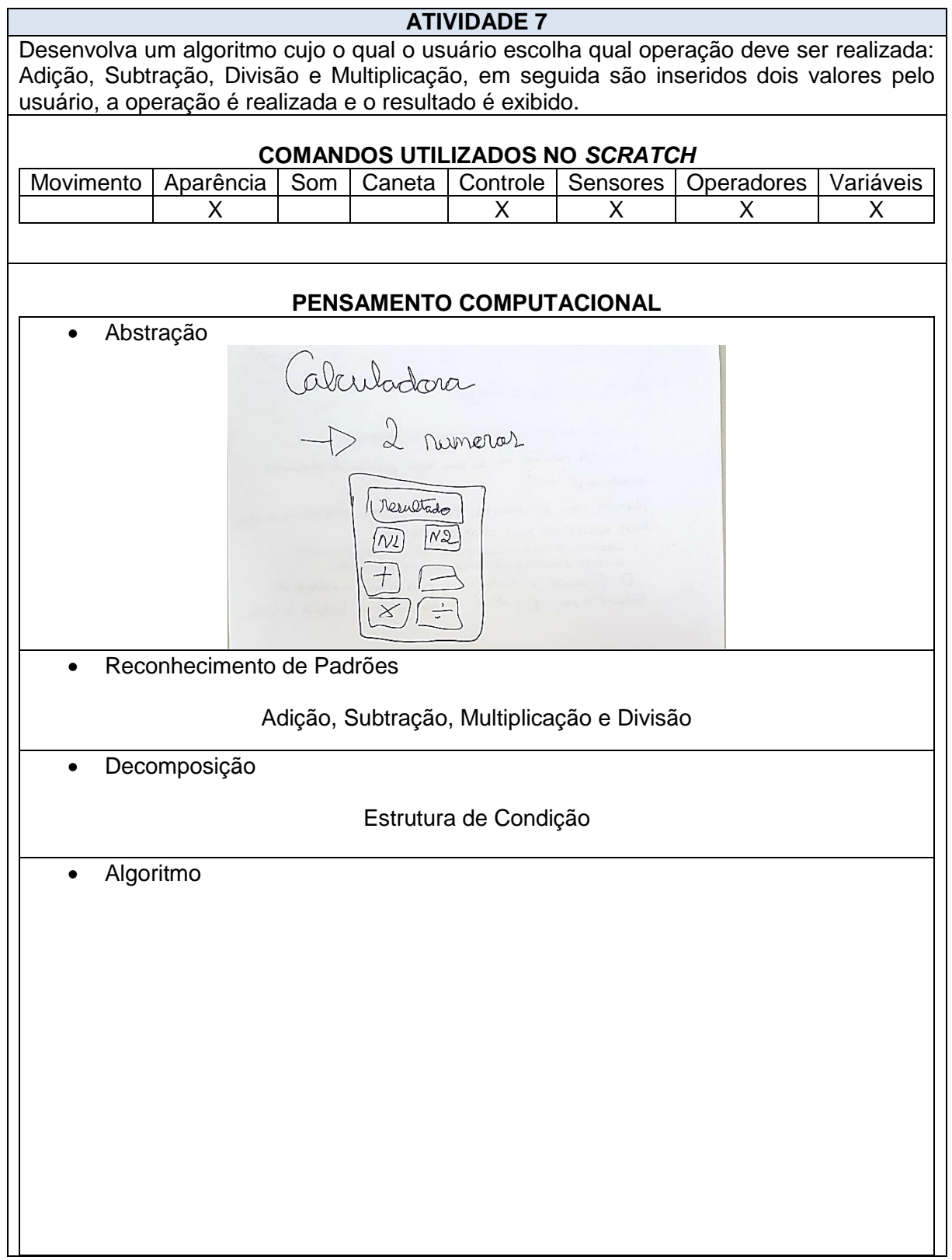

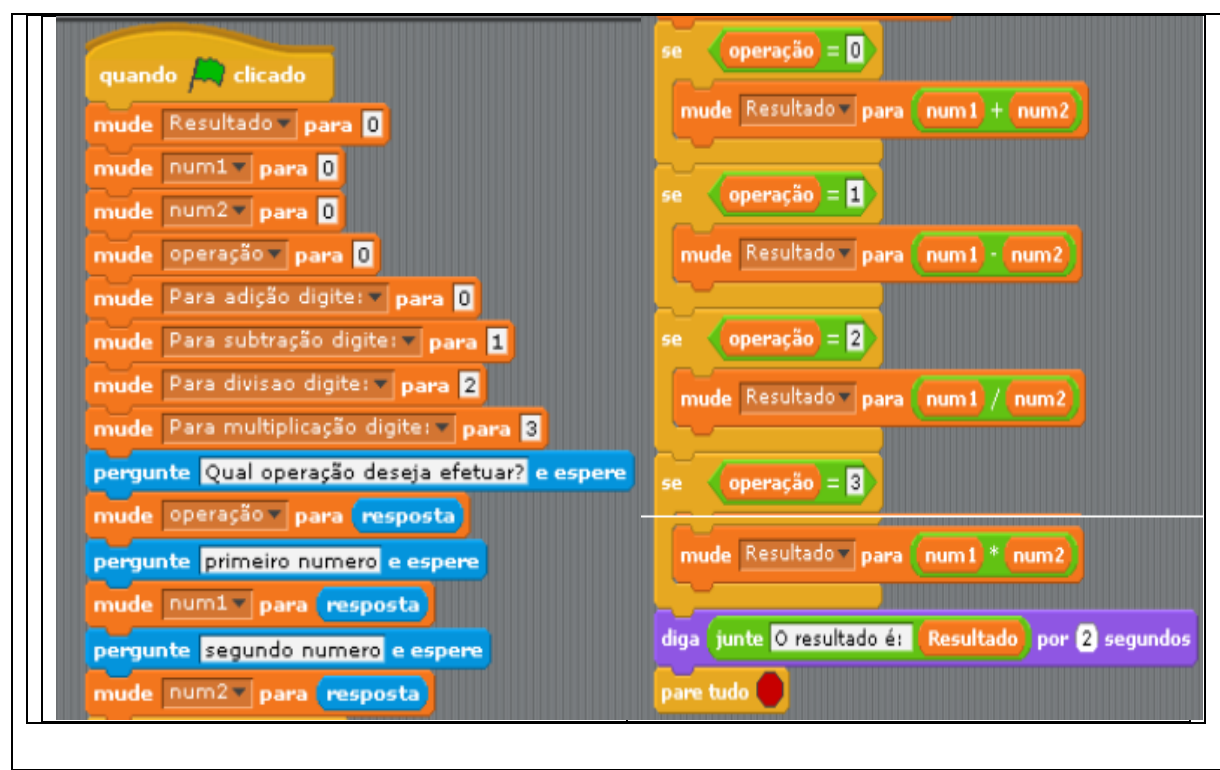

**Fonte: O autor (2019).** 

A atividade 8 tem como principal objetivo trabalhar com estrutura de condição, a fim de verificar se o numero inserido pelo usuário é par ou ímpar, entretanto é necessário que o aluno desenvolva um algoritimo capaz de validar esses resultados.

<span id="page-26-0"></span>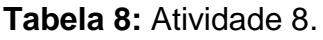

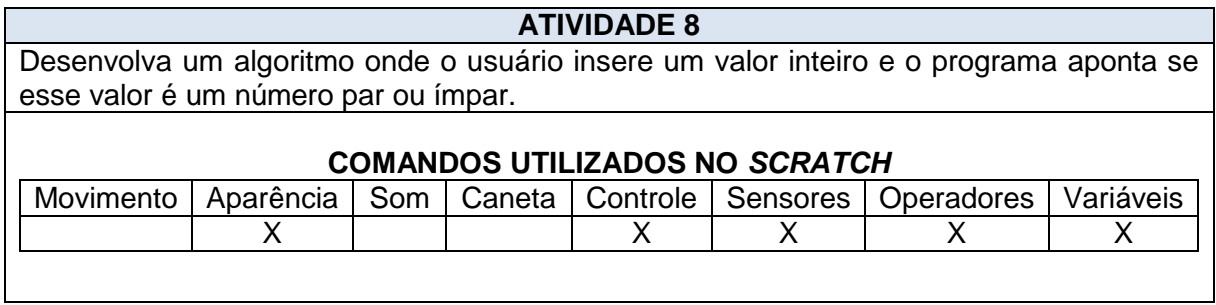

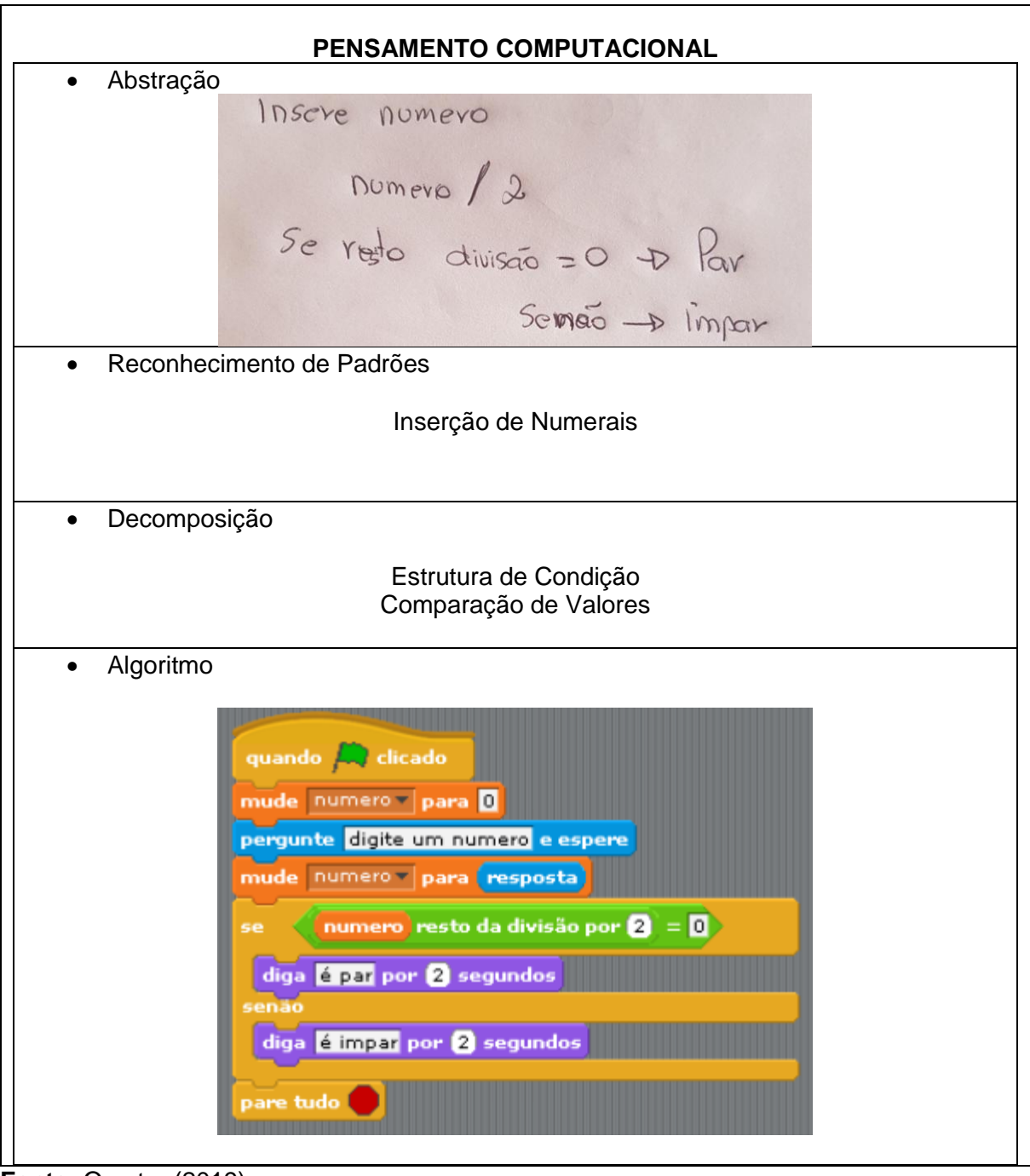

**Fonte: O autor (2019).** 

A atividade 9 apresenta maior nível de complexidade em relação as anteriores, devido a quantidade de estruturas de condição existentes no algoritmo, além de que, uma condição está contida na outra. Para que o aluno consiga solucionar essa atividade, se faz necessário que o mesmo utilize os passos do pensamento computacional e desenvolva um algoritmo válido, respeitando os objetivos da atividade. Além disso, é uma atividade que irá exigir o domínio da lógica de programação e das estruturas de decisões, para que seja concluída.

#### <span id="page-28-0"></span>**Tabela 9:** Atividade 9.

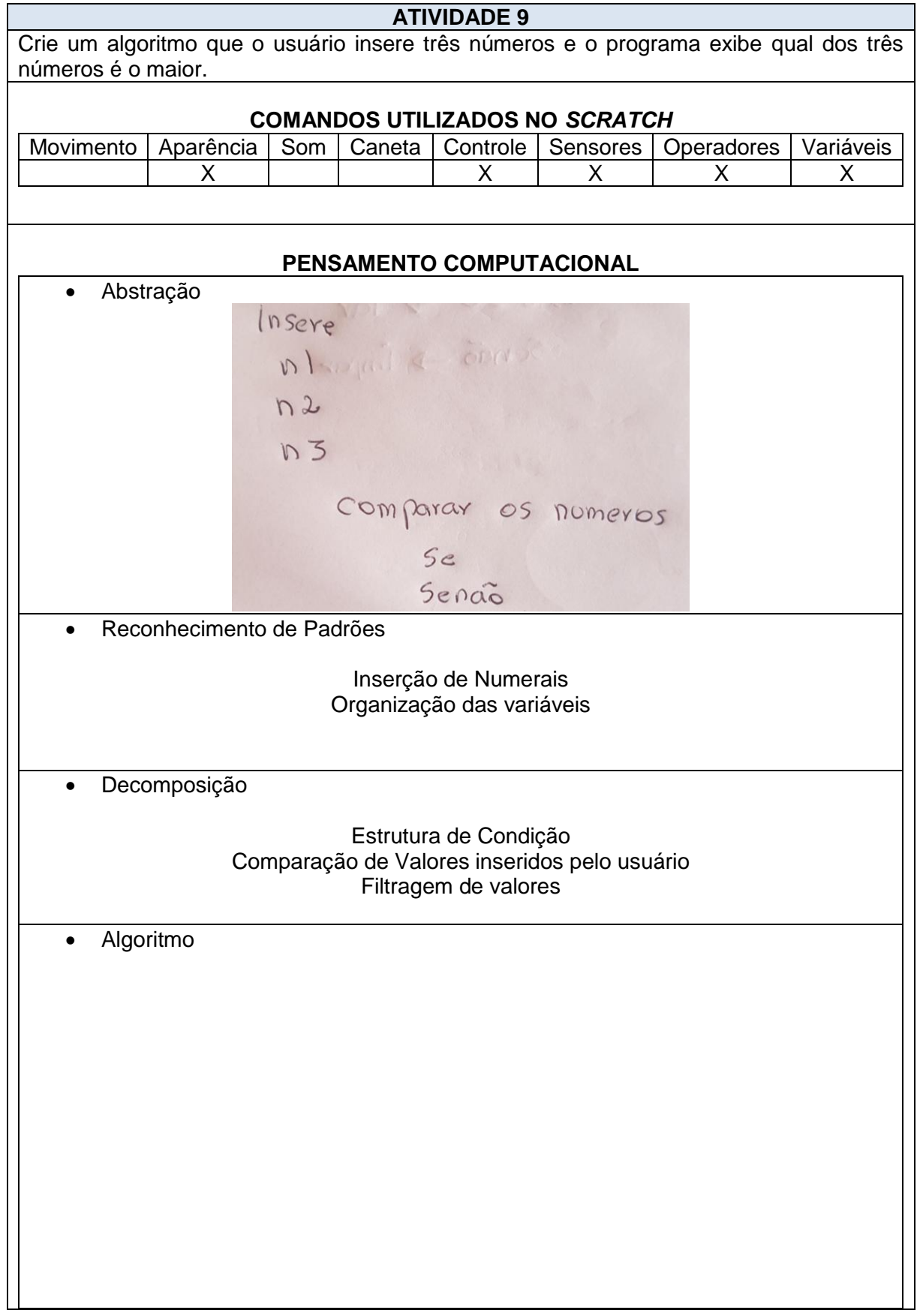

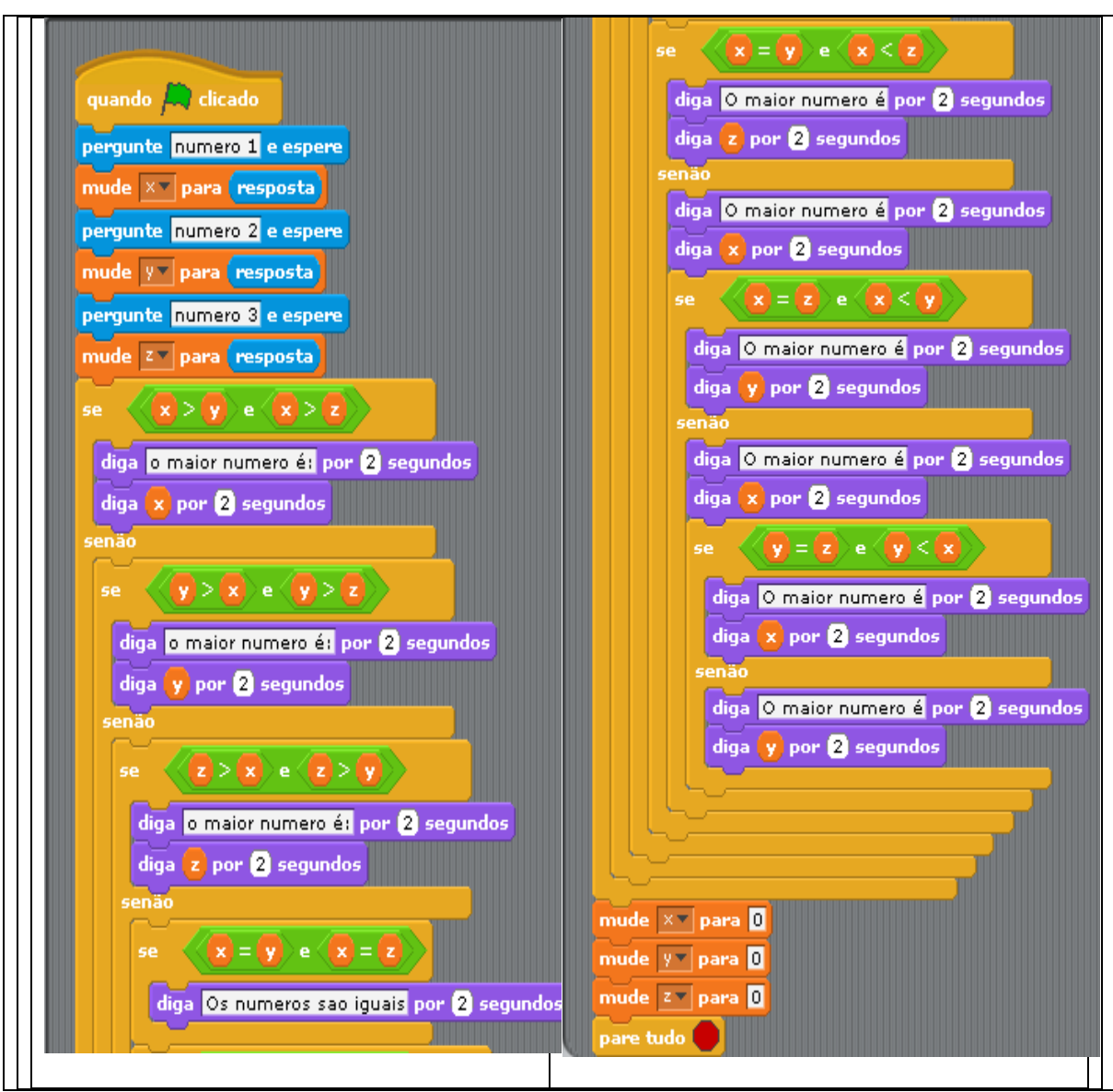

**Fonte:** O autor (2019).

A atividade 10 foi desenvolvida de acordo com os exercicios exigidos pelos professores no curso de CC. É uma das atividades que costuma ser cobrada em prova, objetivando avaliar a capacidade do aluno em criar variável, efetuar calculos, inserir e exibir valores, alem de contruir o código. A atividade exige que o aluno utilize uma estrutura de condição para verificar a média, e notificar o usuário se o mesmo esta aprovado ou reprovado.

Com a utilizaçao da ferramenta *Scratch*, a mesma exige que o aluno utilize as seguintes funções: Controle, Variáveis, Operadores, Sensores e Aparência.

#### <span id="page-30-0"></span>**Tabela 10:** Atividade 10.

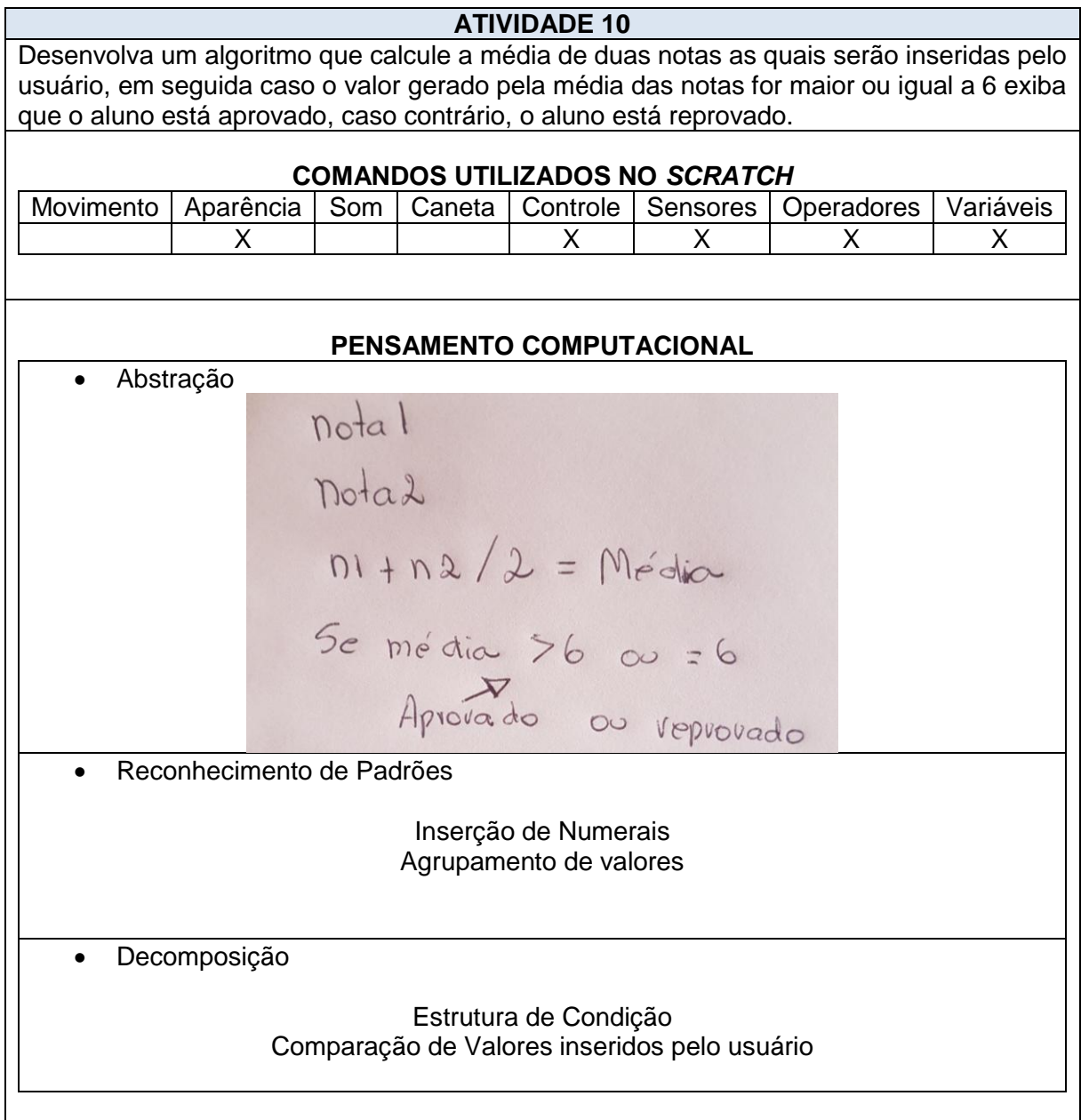

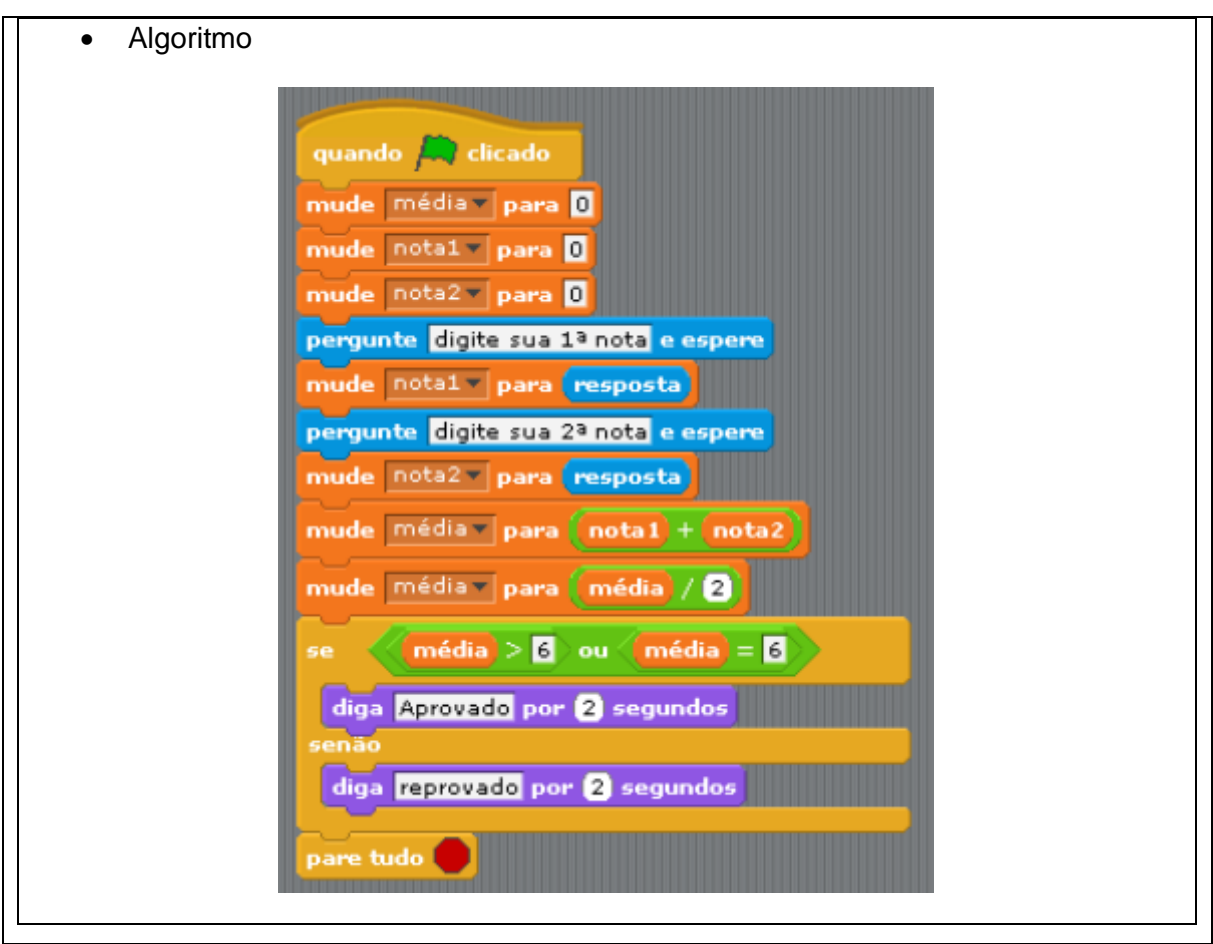

**Fonte: O autor (2019).** 

Com o intuito de deixar a atividade 10 mais complexa, desenvolveuse a atividade 11.

Essa atividade segue a mesma linha de raciocínio da anterior, a qual efetua o cálculo de médias. Entretanto, além de calcular a média de duas notas, a atividade exige que o aluno efetue um novo cálculo para saber se o usuário está de exame ou reprovado sem a opção de fazer exame, e posteriormente, se o mesmo foi aprovado no exame ou reprovado.

Essa atividade faz parte da rotina dos alunos, visto que os mesmos sempre precisam efetuar esses cálculos a fim de saber suas médias.

A atividade 11 exige que o aluno utilize estruturas de condição que estão contidas dentro de outras, dificultando assim, a resolução da atividade e exigindo do aluno o desenvolvimento do Pensamento Computacional, utilizando de suas etapas a fim de solucionar a atividade de maneira satisfatória.

#### <span id="page-32-0"></span>**Tabela 11:** Atividade 11.

**ATIVIDADE 11** Desenvolva um algoritmo que calcule a média de três notas as quais serão inseridas pelo usuário.

Nota 1; Nota 2; Nota 3

Analise a média total do usuário e aponte se ele está aprovado ou de exame, considerando que a média é 7.

Se o aluno estiver de exame, analise se o mesmo tem o direito de efetuar uma nova prova, caso seja possível o usuário insere a nota do exame e o programa executa um novo cálculo a fim de saber se ele será aprovado ou não. Considerando que a mínima média para efetuar o exame é 4, e a mínima para ser aprovado no exame é 5.

Ao final, o programa exibe ao usuário se ele está aprovado, aprovado com exame ou reprovado.

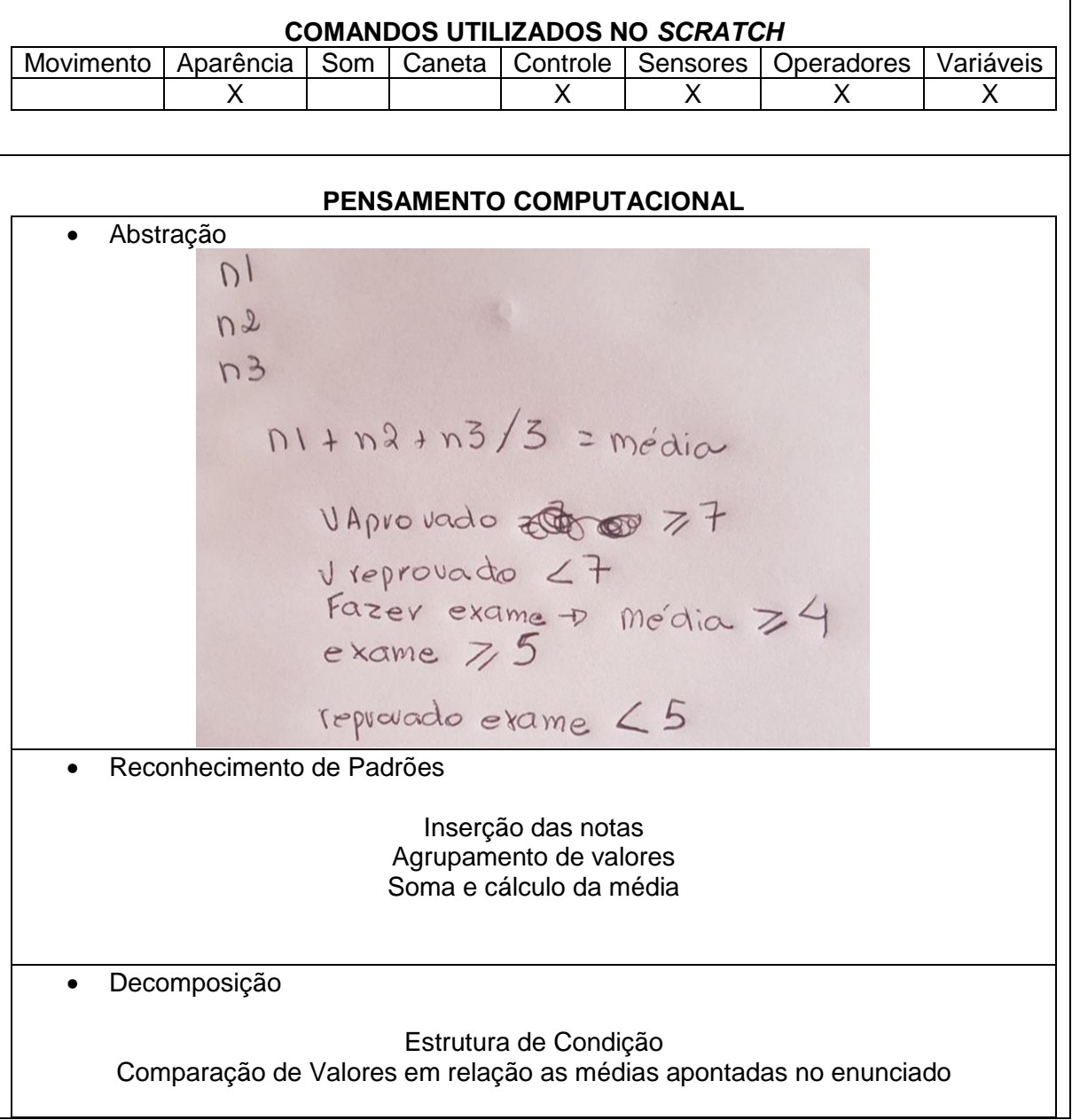

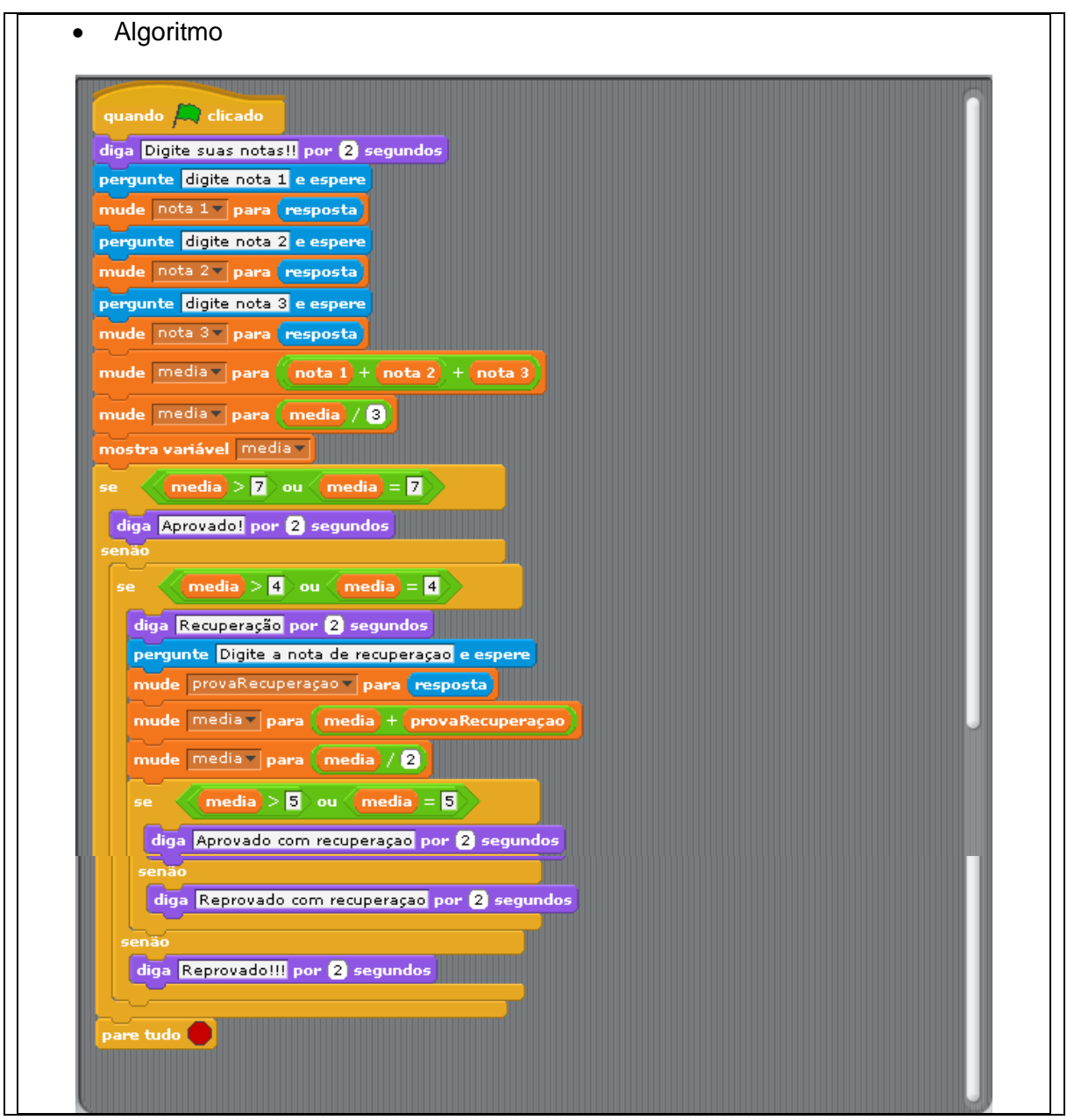

**Fonte: O autor (2019).** 

Visando explorar uma das funcionalidades do *Scratch*, a atividade 12 buscou utilizar a ferramenta de sorteio de números, deste modo, o aluno foi direcionado a inserir três números no sistema, o sistema sorteava três números, posteriormente o algoritmo desenvolvido pelo aluno teria que ser capaz de fazer as comparações necessárias e informar ao usuário a quantidade de números que coincidiram.

Para desenvolver esse algoritmo o aluno precisa utilizar estruturas de condição a fim de fazer a comparação dos números e por fim exibir ao usuário o resultado.

#### <span id="page-34-0"></span>**Tabela 12:** Atividade 12.

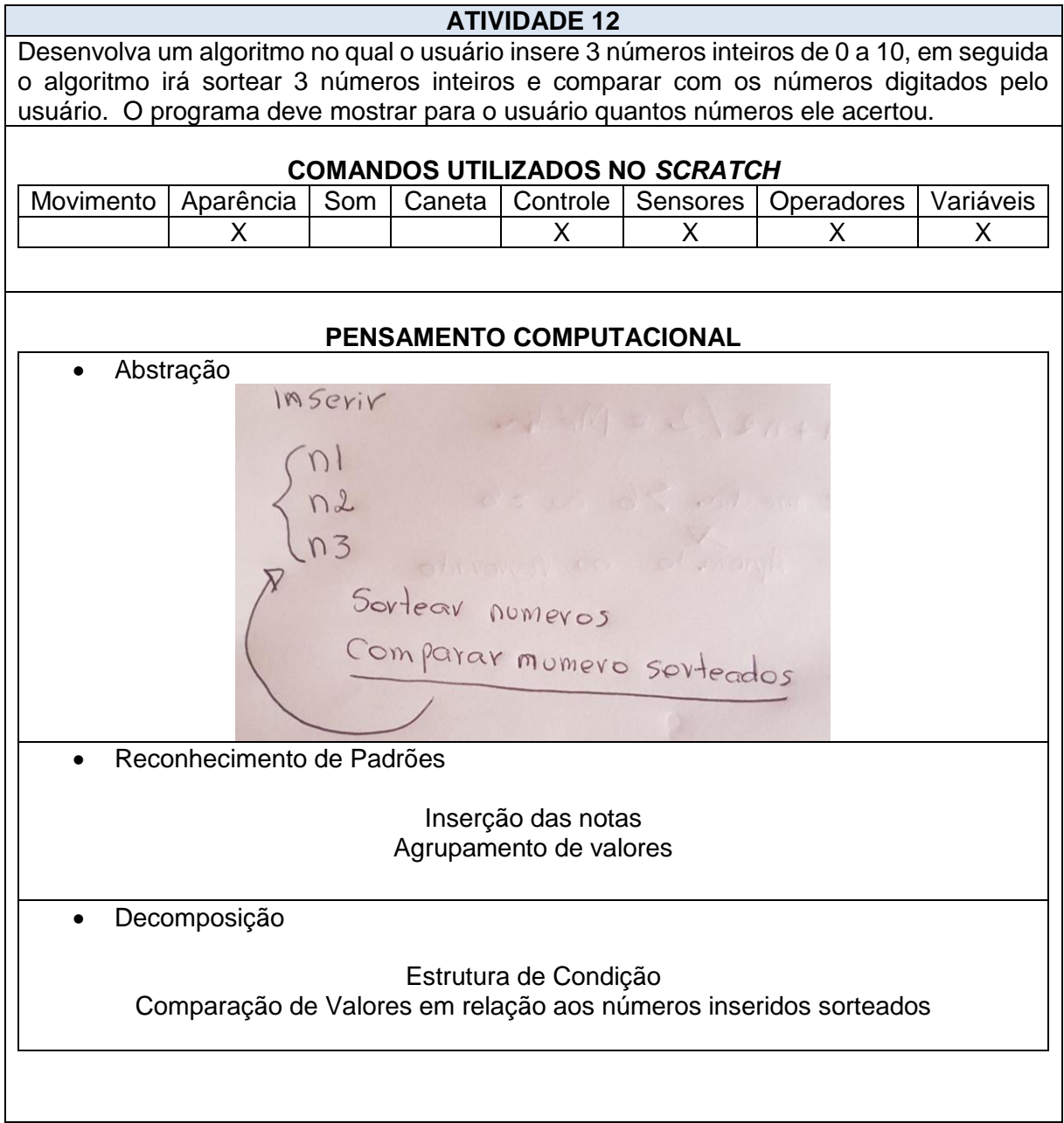

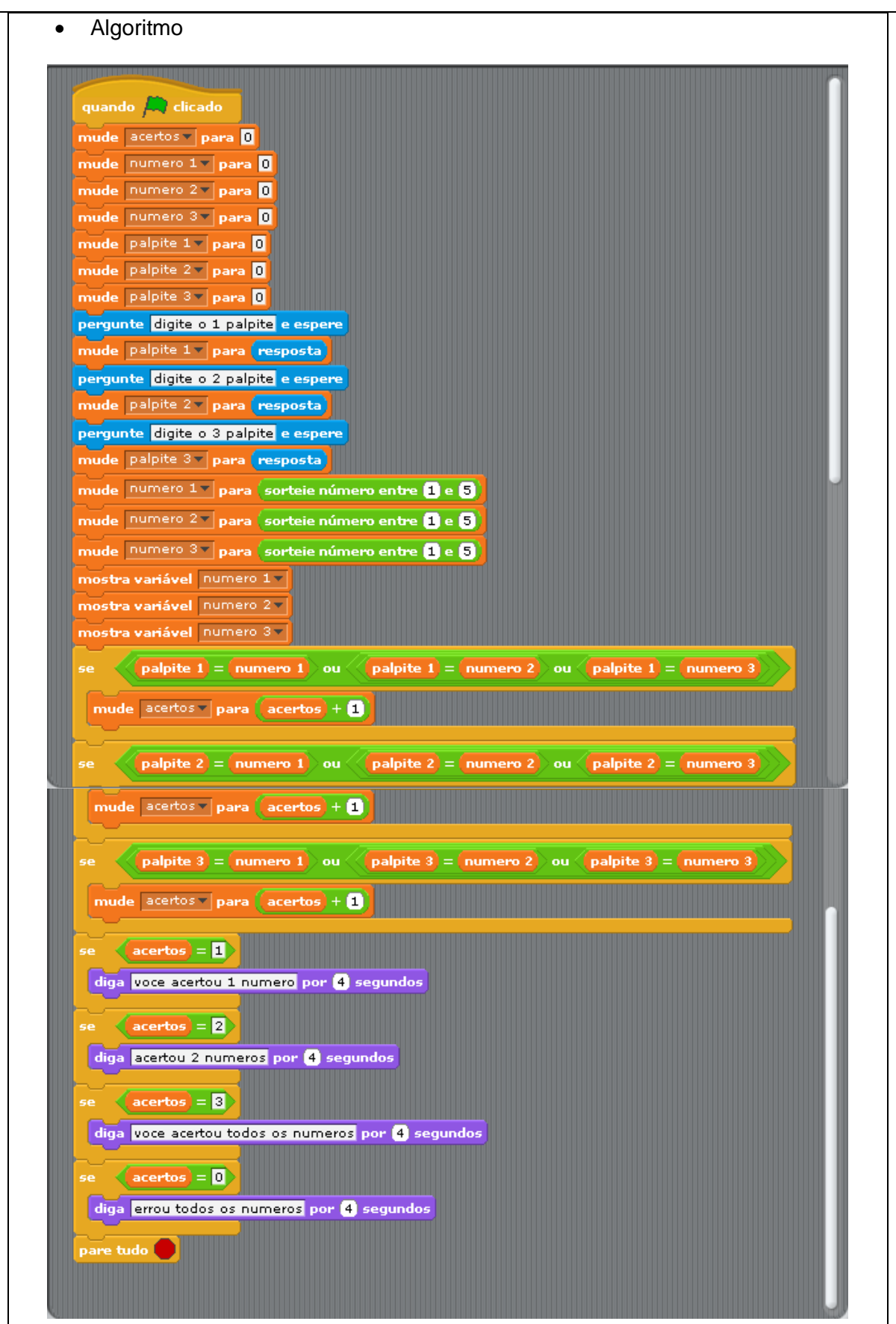

**Fonte:** O autor (2019).

No caso da Atividade 13, essa aborda uma problemática decorrente na vida dos alunos, que no caso são os descontos ao abastecer seus veículos.

Para que a atividade seja solucionada é necessário que o aluno saiba calcular porcentagem, fazer comparações, utilizar estruturas de condição, além de criar variáveis, inserir e exibir valores dentre outras operações lógicas.

Nessa perspectiva, essa atividade se torna complexa, pois aborda várias operações e funções que devem ser executadas respeitando uma ordem lógica e também as etapas do Pensamento Computacional, etapas essas, que se executadas de maneira correta, garantem a resolução do problema.

<span id="page-36-0"></span>**Tabela 13:** Atividade 13.

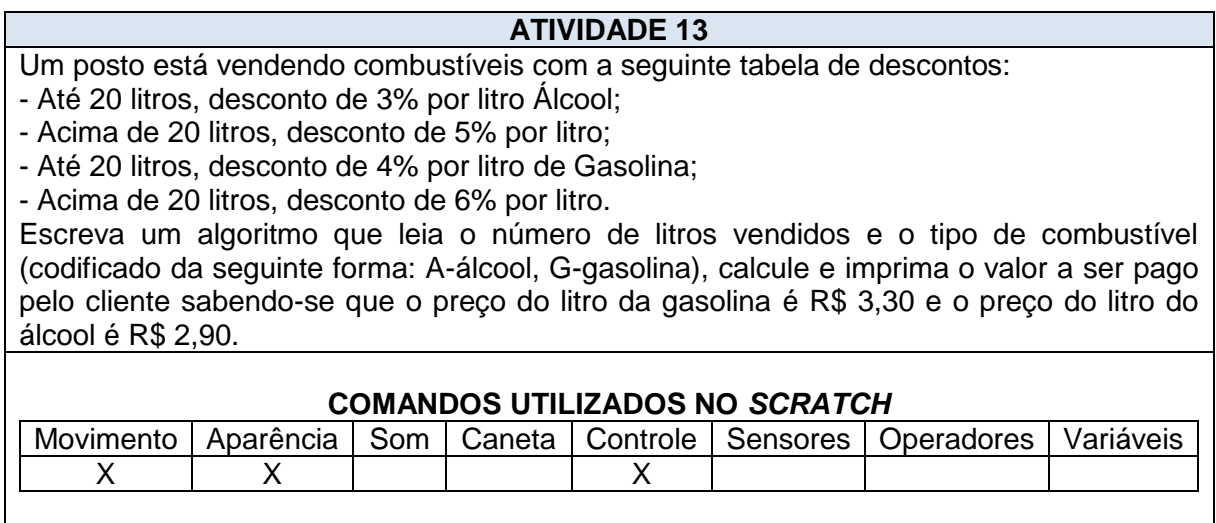

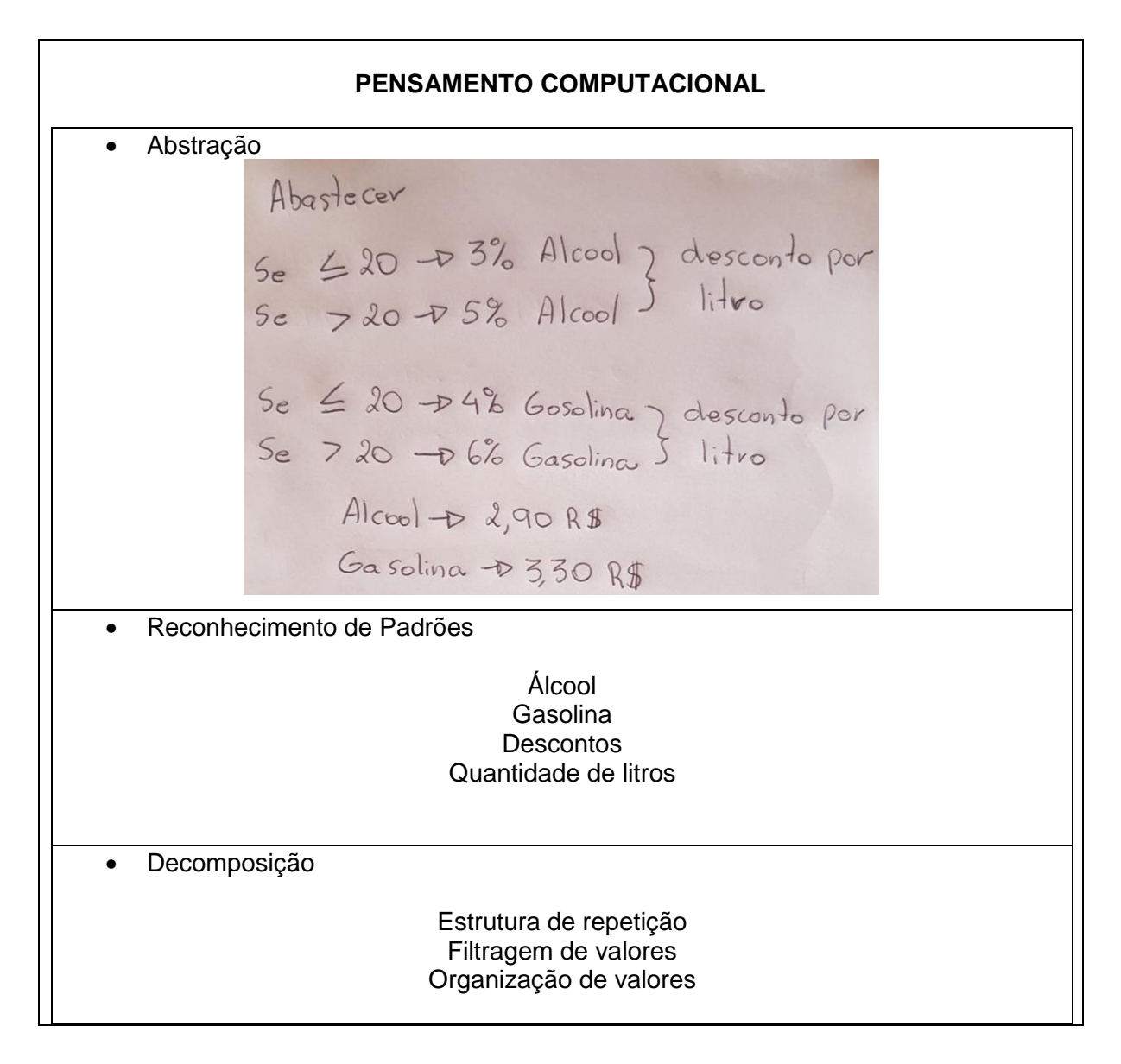

#### 39

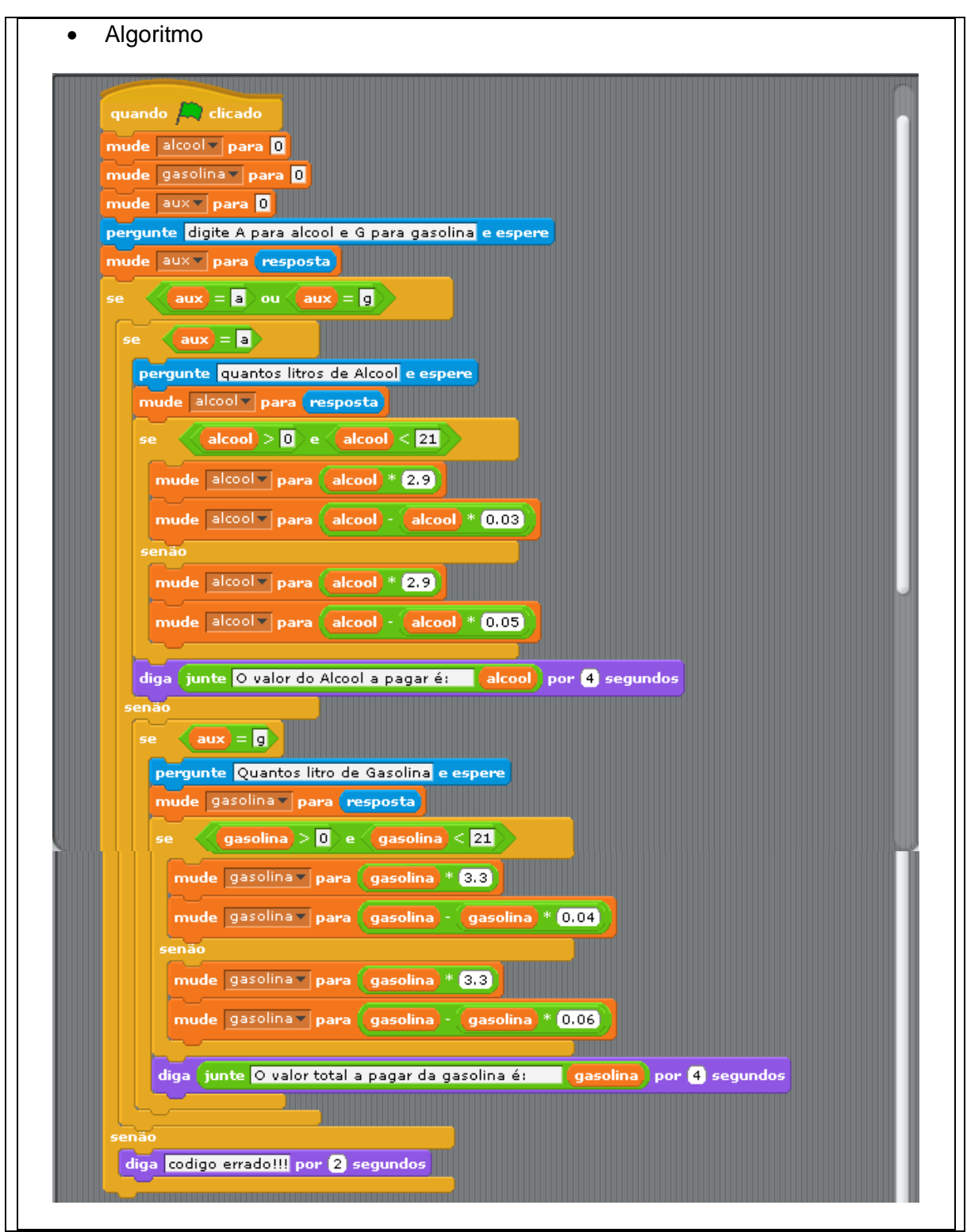

**Fonte: O autor (2019).** 

A Atividade 14 foi desenvolvida com o intuito de que o aluno consiga criar uma estrutura lógica que selecione o maior e o menor número dentre inúmeros números que serão inseridos pelo usuário. Para que isso ocorra é necessário que o aluno efetue alguns cálculos, além de utilizar estruturas lógicas, estruturas de condição e estruturas de repetição.

Essa atividade abrange os três módulos abordados no trabalho, que são a Lógica de Programação, Estruturas de Decisão e Estruturas de Repetição os quais são fundamentais para o ensino de programação.

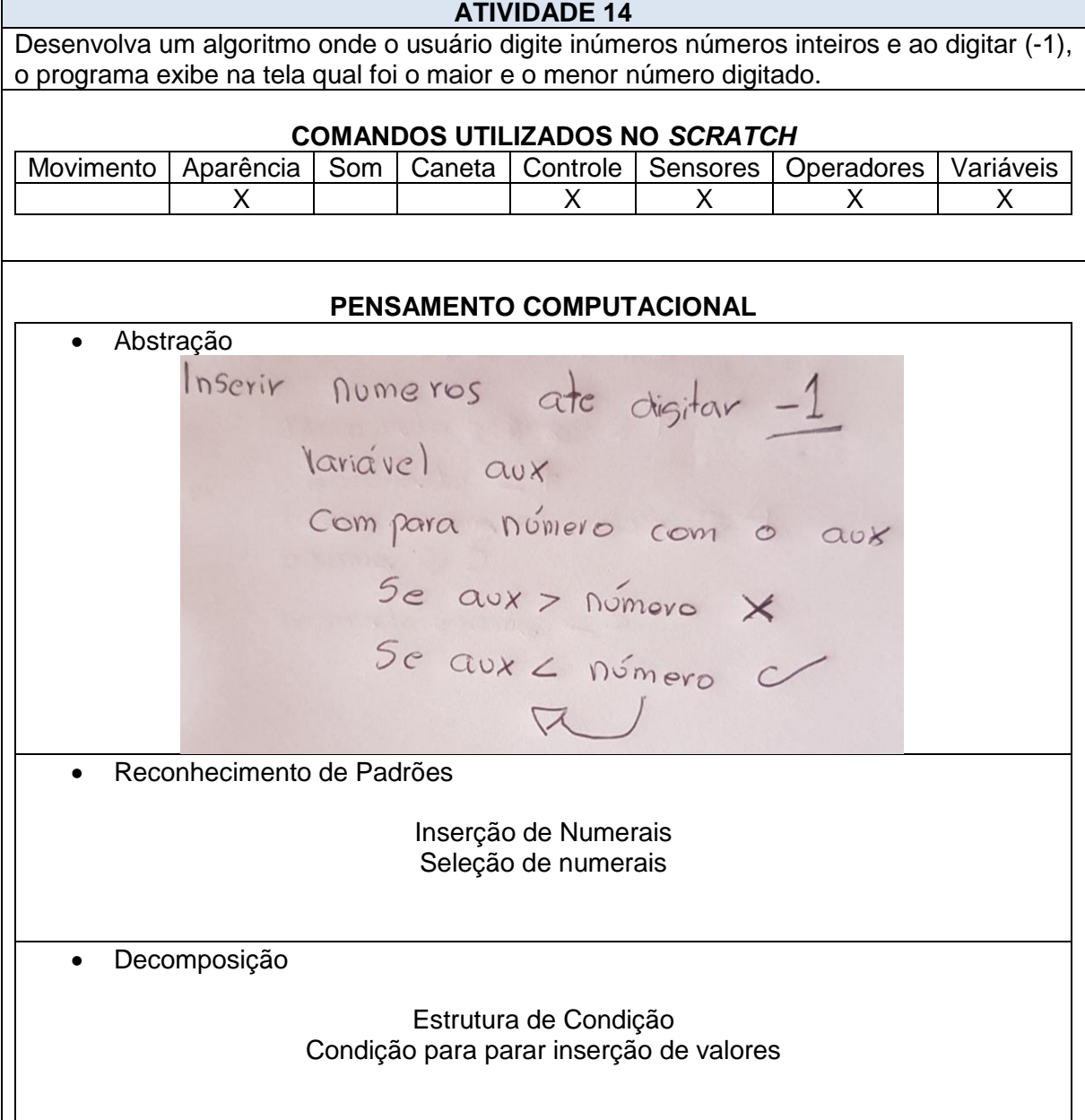

#### <span id="page-39-0"></span>**Tabela 14:** Atividade 14.

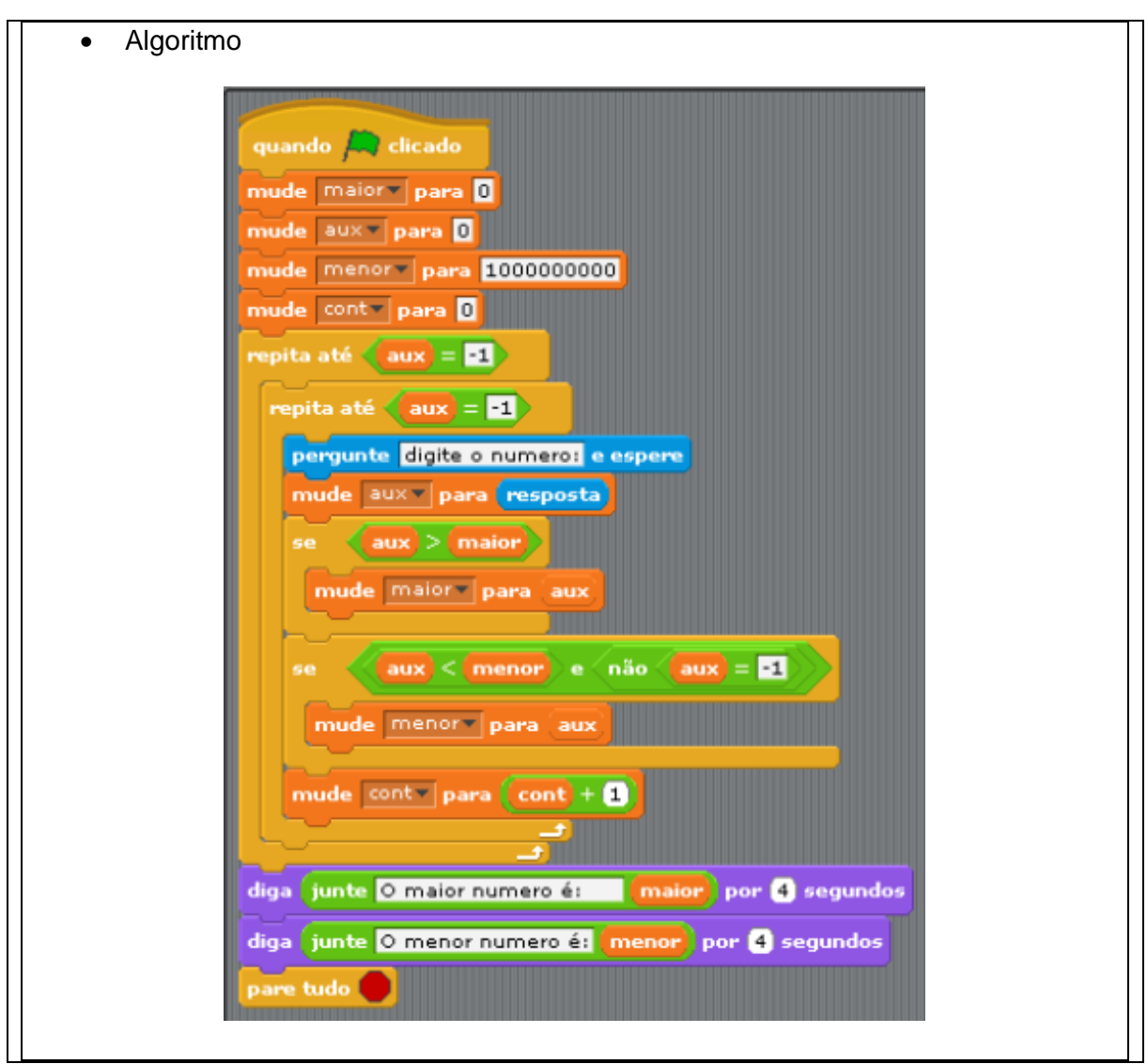

**Fonte: O autor (2019).** 

A atividade 15 aborda uma problemática parecida com algumas atividades acima, porem essa, utiliza de uma estrutura de repetição para que a atividade seja solucionada. Assim, essa atividade objetivou exemplificar que uma atividade pode apresentar mais de uma solução, podendo utilizar de inúmeras estruturas para serem solucionadas. Todavia, por mais que a resolução seja diferente, ainda sim se faz necessário seguir uma ordem lógica, a qual é responsável por garantir que o algoritmo realize as funções estabelecidas pelo aluno e satisfaça os objetivos propostos pela atividade.

#### <span id="page-41-0"></span>**Tabela 15:** Atividade 15.

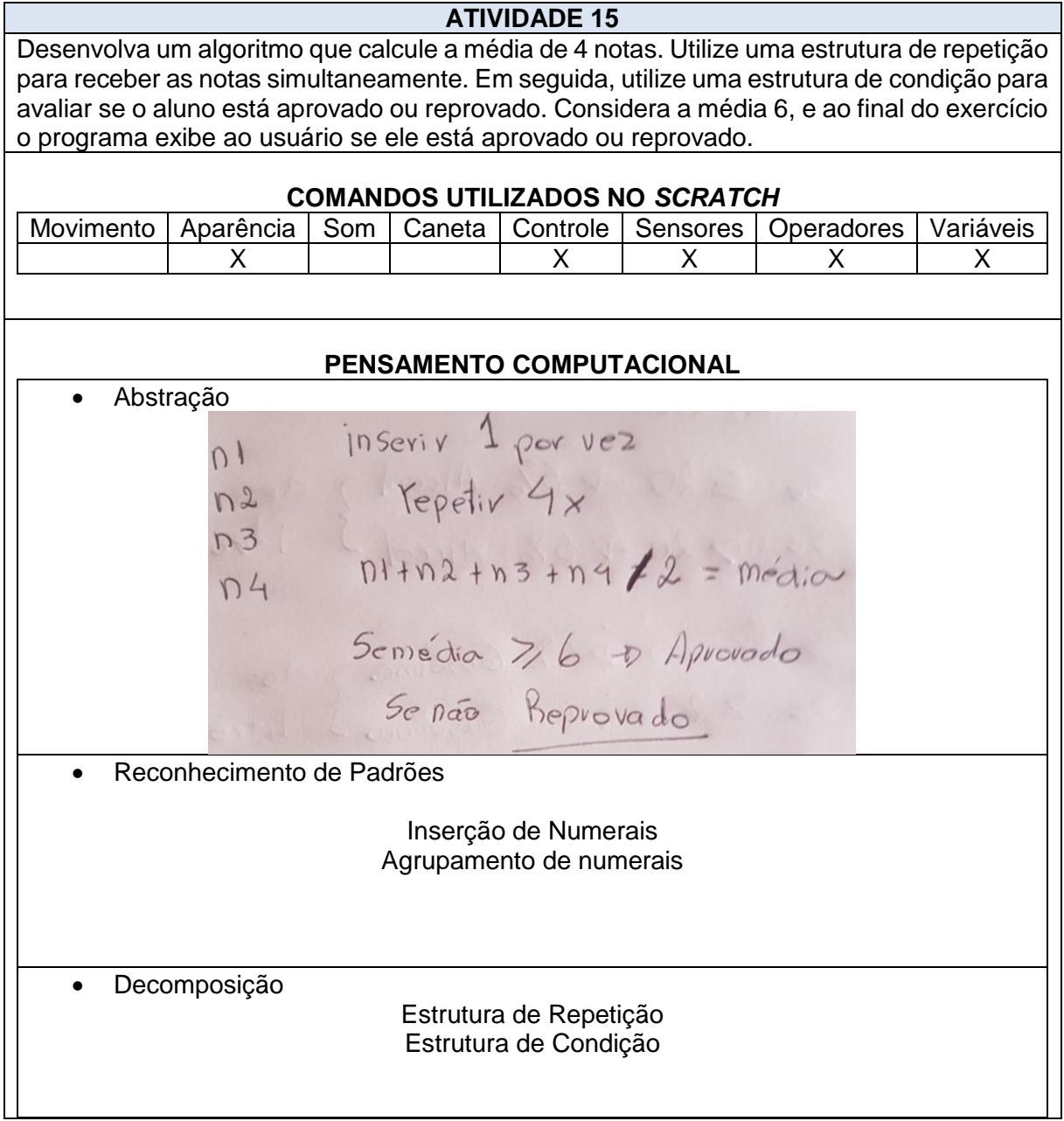

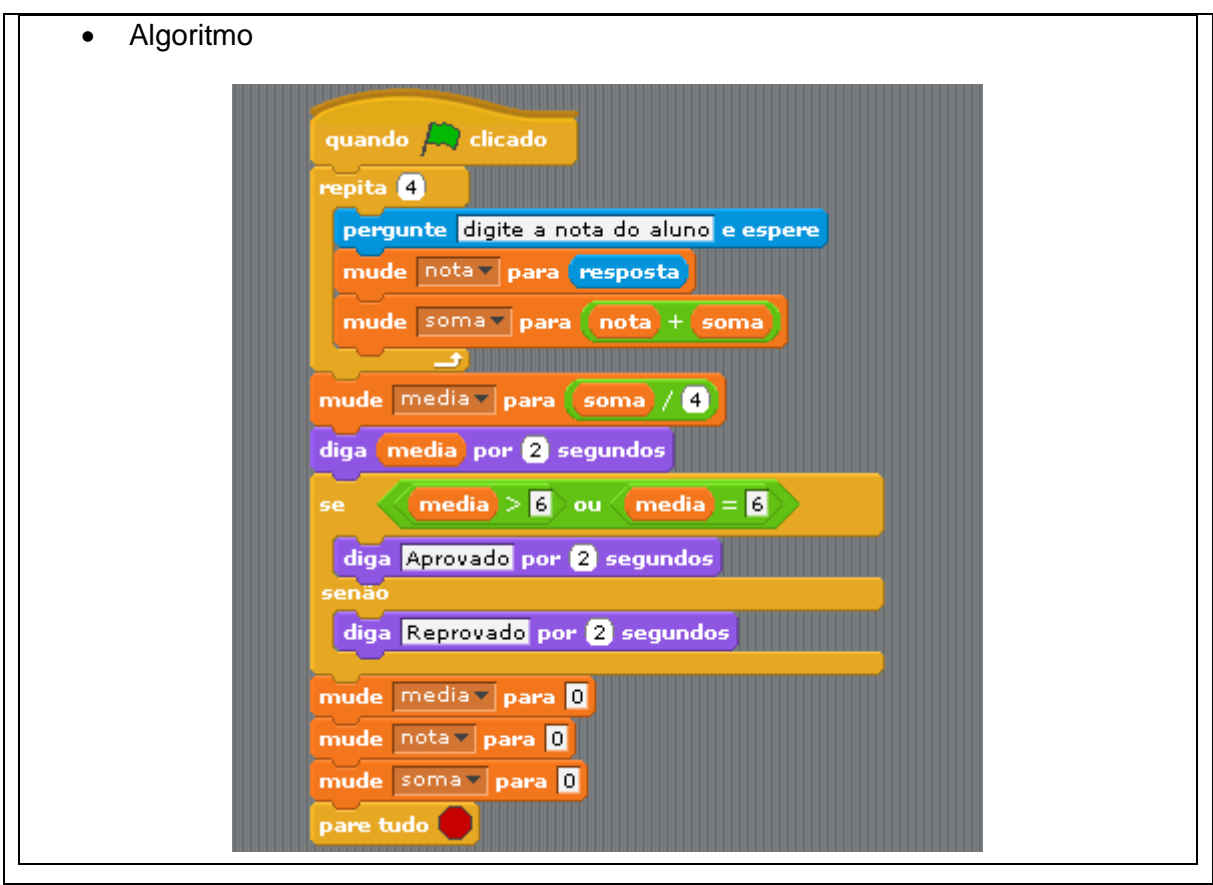

**Fonte: O autor (2019).** 

#### <span id="page-43-0"></span>**4 CONSIDERAÇÕES SOBRE A PRODUÇÃO TÉCNICA EDUCACIONAL**

A implementação do produto educacional para as discentes do curso de Ciência da Computação da Universidade Estadual do Norte do Paraná - UENP, intitulado: "O uso do *Scratch* no ensino de programação", teve como objetivo contribuir para o desenvolvimento do Pensamento Computacional e minimizar as dificuldades contidas no ensino de programação.

Diante desta perspectiva, nota-se que a utilização das ferramentas educacionais é de suma importância para os alunos, de modo que contribui para ao ensino de programação e ao desenvolvimento do pensamento.

Portanto, constatou-se que o presente caderno de atividades contribuiu de forma relevante, promovendo reflexões entre os participantes e melhorias nas práticas de ensino, uma vez que os estudos da lógica de programação e o Pensamento Computacional por meio da ferramenta *Scratch*, possibilitaram a compreensão das estruturas lógicas utilizadas ao decorres da disciplina de programação e também, ao decorrer do curso de Ciência da Computação. A utilização da ferramenta *Scratch* proporcionou ainda o conhecimento de uma nota metodologia de ensino de programação inicial, o qual os professores poderão utilizá-la para elaborar atividades, oportunizando um ensino mais prazeroso, divertido e motivador para o aluno, minimizando as dificuldades decorrentes na disciplina de programação.

#### <span id="page-44-0"></span>**REFERÊNCIAS**

AMARAL, L; SILVA, G. B. E; PANTALEÃO, E. Plataforma Robocode como Ferramenta Lúdica de Ensino de Programação de Computadores - Pesquisa e Extensão Universitária em Escolas Públicas de Minas Gerais. In: SIMPÓSIO BRASILEIRO DE INFORMÁTICA NA EDUCAÇÃO, 26, 2015, Maceió. **Anais** [...]. Maceió: Sociedade Brasileira de Computação, p. 200- 208.

ARAÚJO, R. G. **Uma Investigação do uso da Ferramenta** *SCRATCH* **para o Ensino de Lógica de Programação no Ensino Médio**. 2016. 147f. Dissertação (Mestrado em Informática Aplicada) – Universidade de Fortaleza, Fortaleza, 2016.

BARBOSA, M. T. J.; BAISSO, M.; ALMEIDA, M. T. Surge uma nova Sociedade. In: SILVA, E. B. *et al.* (Coord.). **Automação & Sociedade**: Quarta Revolução Industrial, um olhar para o Brasil. Rio de Janeiro: Brasport, 2018.

BITTENCURT, R. A. et al. Aprendizagem de Programação Através de Ambientes Lúdicos em um Curso de Engenharia de Computação: Uma Primeira Incursão. In: CONGRESSO DA SOCIEDADE BRASILEIRA DE COMPUTAÇÃO, 23, 2013, Maceió. **Anais** […]. Maceió: SBC,2013. p. 749–758.

BLIKSTEIN, P. **O pensamento computacional e a reinvenção do computador na educação**. 2008*.* Disponível em: http://www.blikstein.com/paulo/documents/online/ol\_pensamento\_computacional.htm l. Acesso em: 28 jan. 2016.

BRACKMANN, C. P. **Desenvolvimento do pensamento computacional através de atividades desplugadas na educação básica.** 2017. 226f. Tese (Doutorado em Informática da Educação) – Universidade Federal do Rio Grande do Sul, Porto Alegre, 2017.

BRESSAN, M.; AMARAL**,** M. Avaliando a contribuição do *Scratch* para a aprendizagem pela solução de problemas e o desenvolvimento do pensamento criativo. **Revista Intersaberes***,* Curitiba, v. 10, n. 21, p. 509-526, 2015.

CIEB. (2019) "**Referências para construção do seu currículo em tecnologia e computação da educação infantil ao ensino fundamental**". Centro de Inovação para a Educação Brasileira. Disponível em: http://curriculo.cieb.net.br/. Acessado em 17 de setembro de 2019.

COORDENAÇÃO DE APERFEIÇOAMENTO DE PESSOAL DE NÍVEL SUPERIOR (**Capes**). Missão e objetivos. Disponível em:

https://www.periodicos.capes.gov.br/index.

php?option=com\_pcontent&view=pcontent&alias =missao-objetivos&Itemid=109 .Acesso em 15 de setembro de 2019.

CSTA - Computer Science Teacher Association. (2011) "**CSTA K-12 Computer Science Standards. CSTA Standards Task Force**". ACM - Association for Computing Machinery.

#### LIMA, J. A., *et al.* **Níveis de apropriação das TDIC pelos professores**. 2019.

LOPES, L. M. M.; RIBEIRO, V. S. O Estudante como protagonista da aprendizagem em ambientes inovadores de ensino. In: CONGRESSO INTERNACIONAL DE EDUCAÇÃO E TECNOLOGIAS e ENCONTRO DE PESQUISADORES EM EDUCAÇÃO Á DISTÂNCIA, 4, 2018, São Carlos. **Anais** [...]. São Carlos: UFSCAR, 2018. P. 1-7.

MALAN, D. J.; LEITNER, H. H. Scratch for budding computer scientists. In: TECHNICAL SYMPOSIUM ON COMPUTER SCIENCE EDUCATION, 38, 2007, Covington. **Anais** [...]. Covington: SIGCSE, 2007. p. 223-227.

OECD. **PISA (Programme for International Student Assessment)**. 2018. Disponível em: http://www.oecd.org/pisa/. Acesso em: 20 nov. 2018.

OLIVEIRA, M. L. S. *et al*. Ensino de lógica de programação no ensino fundamental utilizando o *Scratch*: um relato de experiência. In: Congresso da Sociedade Brasileira de Computação, 34, 2014, Brasília. **Anais** [...]. Brasília: SBC, 2014. p. 1525-1534.

RAABE, A.; BRACKMANN, C.; CAMPOS, F. **Currículo de Referência em Tecnologia e Computação**: da Educação Infantil ao Ensino Fundamental. São Paulo: CIEB, 2018. E-book. Disponível em: http://curriculo.cieb.net.br/assets/docs/Curriculo\_de\_Referencia\_em\_Tecnologia\_e\_ Computacao.pdf. Acesso em: 20 Nov 2019.

RESNICK, M. Point of View - Reviving Papert's Dream. **Educational Technology**, Londres, v.52, p.42-46, 2012.

REZENDE, C. M. C.; BISPO, E. L. Comparison between the use of pseudocode and visual programming in programming teaching: An evaluation from *Scratch* tool. v. 2018-June, p. 1–5, 2018. ISSN 21660735.

SANTOS, C. S. *et al.* Aprendendo Programação Orientada a Objetos com uma Abordagem Lúdica Baseada em Greenfoot e Robocode. In: CONGRESSO BRASILEIRO DE EDUCAÇÃO EM ENGENHARIA, 43, 2015, São Bernardo do Campo. **Anais** [...]. São Bernardo do Campo: ABENGE, 2015. p. 1-10.

SCAICO, P. D. *et al.* Programação no ensino médio: uma abordagem de ensino orientado ao design com *Scratch*. In: CONGRESSO BRASILEIRO DE INFORMÁTICA NA EDUCAÇÃO, 23, 2012, Rio de Janeiro. **Anais** [...]. Rio de Janeiro: SBC, 2012, p. 1-10.

*SCRATCH*. **Imagine, program, share**. 2017. Disponível em: http://*Scratch*.mit.edu. Aceso em: 11/06/2019

SILVA, J. M. **Estimulando o pensamento computacional com jogos digitais: uma abordagem utilizando** *Scratch*. 2018. 129f. Trabalho de Conclusão de Curso (Graduação em Engenharia de Software) – Universidade Federal do Rio Grande do Norte, Natal, 2018.

TRETIN, M. A. S.; SHITSUKA, R.; TEIXEIRA, A. C. Programação de computadores como uma alternativa ao modelo metodológico padrão da apropriação da informática em processos educativos. **Revista Espaço Pedagógico**, v. 26, n. 2, p. 395-409, 2019.

VALENTE, J. A. Integração do Pensamento Computacional no currículo da Educação Básica: diferentes estratégias usadas e questões de formação de professores e avaliação do aluno. **e-Curriculum**, São Paulo, v. 14, n. 3, p. 864-897, 2016.

VENTURA, L. M. **A lógica de programação e os jogos digitais: uma experiência com a ferramenta** *SCRATCH*. 2018. 109f. Dissertação (Mestrado em Metodologias para o Ensino de Linguagens e suas Tecnologias) – Universidade do Norte do Paraná, Londrina, 2018.

ZAHARIJA, G.; MLADENOVIC, S.; BOLJAT, I. Introducing basic Programming Concepts to Elementary School Children. **Procedia - Social and Behavioral Sciences**, Turkey, v. 106, p. 1576-1584, 2013.

WING, J. Pensamento Computacional: Um conjunto de atitudes e habilidades que todos, não só cientistas da computação, ficaram ansiosos para aprender e usar. **Revista Brasileira de Ensino de Ciência e Tecnologia**, Ponta Grossa, v. 9, n. 2 , p. 1-10, 2016.